# Bedienungsanleitung

# Gilson CPC-Systeme

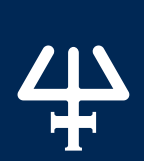

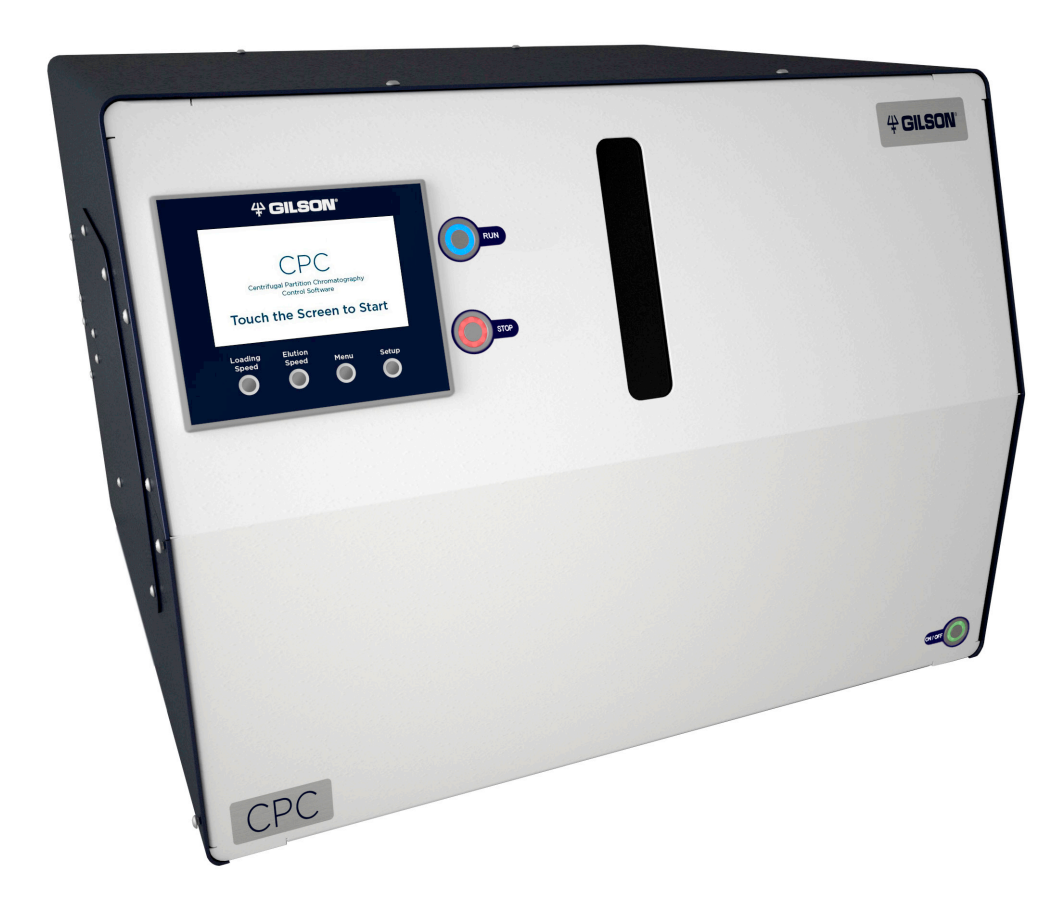

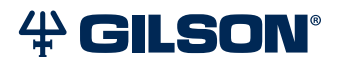

## Warenzeichen

Alle Produkt- und Unternehmensmarken sind nicht registrierte Warenzeichen™ oder eingetragene Warenzeichen® ihrer jeweiligen Inhaber. Die Nutzung der Warenzeichen in diesem Dokument setzt keine Zugehörigkeit zum Warenzeicheninhaber oder die Zustimmung des Warenzeicheninhabers voraus.

# **INHALTSVERZEICHNIS**

## **| [SICHERHEIT](#page-4-0)**

- [| Symbole und Hinweise](#page-5-0)
- | [Chemische Gefahren](#page-6-0)
- [| Elektrische Gefahren](#page-7-0)
- [| Entzündliche Lösungsmittel](#page-7-0)
- | [Heben](#page-7-0)
- [| Ersatzteile](#page-7-0)
- | [Anzeichen von Beschädigungen](#page-7-0)
- [| Standortspezifische Anforderungen](#page-7-0)
- | [Abstand](#page-7-0)
- [| Lagern und Umsetzen](#page-7-0)

## **| [EINLEITUNG](#page-8-0)**

- | [Beschreibung](#page-9-0)
- | [Auspacken](#page-11-0)
- [| Technische Spezifikationen](#page-13-0)
- | [Kundendienst](#page-17-0)

## **| [INSTALLATION](#page-18-0)**

- 16 | Installation Ablaufwanne und [Ablaufschlauch](#page-19-0)
- [| Leitungsanschlüsse](#page-20-0)
- [| Elektrische Anschlüsse](#page-23-0)

## **| [BETRIEB](#page-24-0)**

- | [Frontplatte](#page-25-0)
- [| Einschalten](#page-28-0)
- [| Steuerung des Systems](#page-29-0)
- [| Schleifeninjektion mit Handventil](#page-32-0)
- [| Elutionsmodus \(ASC/DSC\) wechseln](#page-33-0)
- | [Herunterfahren](#page-34-0)

## **| [WARTUNG](#page-36-0)**

- | [Hilfreiche Tipps](#page-37-0)
- | [Reinigung und Dekontaminierung](#page-37-0)
- | [Wartungsplan](#page-39-0)
- [| Auswechseln einer Dichtung in einer](#page-40-0)  [Säulengleitringdichtung](#page-40-0)

## **| [FEHLERBEHEBUNG](#page-46-0)**

- [| Tabelle Fehlerbehebung](#page-47-0)
- | [Fehlermeldungen](#page-49-0)
- | [Reparatur- und Rücksendungsrichtlinien](#page-50-0)

# **SICHERHEIT**

## <span id="page-4-0"></span>IN DIESEM KAPITEL

- [Symbole und Hinweise](#page-5-0) | 2
- [Chemische Gefahren](#page-6-0) | 3
- [Elektrische Gefahren](#page-7-0) | 4
- [Entzündliche Lösungsmittel](#page-7-0) | 4
- [Heben](#page-7-0) | 4
- [Ersatzteile](#page-7-0) | 4
- [Anzeichen von Beschädigungen](#page-7-0) | 4
- [Standortspezifische Anforderungen](#page-7-0) | 4
- [Abstand](#page-7-0) | 4
- [Lagern und Umsetzen](#page-7-0) | 4

Lesen Sie dieses Kapitel vor dem Aufbau und der Inbetriebnahme des Instruments.

Das Instrument darf nur von ausgebildeten Labortechnikern für das nichtmedizinische Handling von Flüssigkeiten verwendet werden. Zur sicheren und sachgemäßen Bedienung muss das Betriebsund Wartungspersonal bei Aufbau, Reinigung und Wartung des Instruments alle in dieser Anleitung enthaltenen Anweisungen befolgen. Alle Sicherheitsmaßnahmen müssen in allen Phasen des Betriebs, der Wartung und der Reparatur des Instruments befolgt werden.

Ein Nichtbefolgen dieser Sicherheitsmaßnahmen oder der Warnhinweise in dieser Bedienungsanleitung stellt eine Verletzung der Sicherheitsstandards des Designs, der Fertigung und der beabsichtigten Nutzung dieses Instruments dar. Gilson haftet nicht, wenn der Kunde diese Voraussetzungen nicht erfüllt.

Lesen Sie vor der Inbetriebnahme des Systems die gesamte Dokumentation und alle Sicherheitshinweise für Zubehör, Peripheriegeräte und andere Instrumente, die mit diesem Instrument möglicherweise genutzt werden.

Dem Typenschild auf der Seite des Instruments oder der Konformitätserklärung sind die aktuellen Standards zu entnehmen, denen dieses Instrument entspricht.

## **Symbole und Hinweise**

Folgende Symbole und Hinweise können auf dem Instrument oder in diesem Dokument vorkommen.

## **Elektrische und Gefahrensymbole**

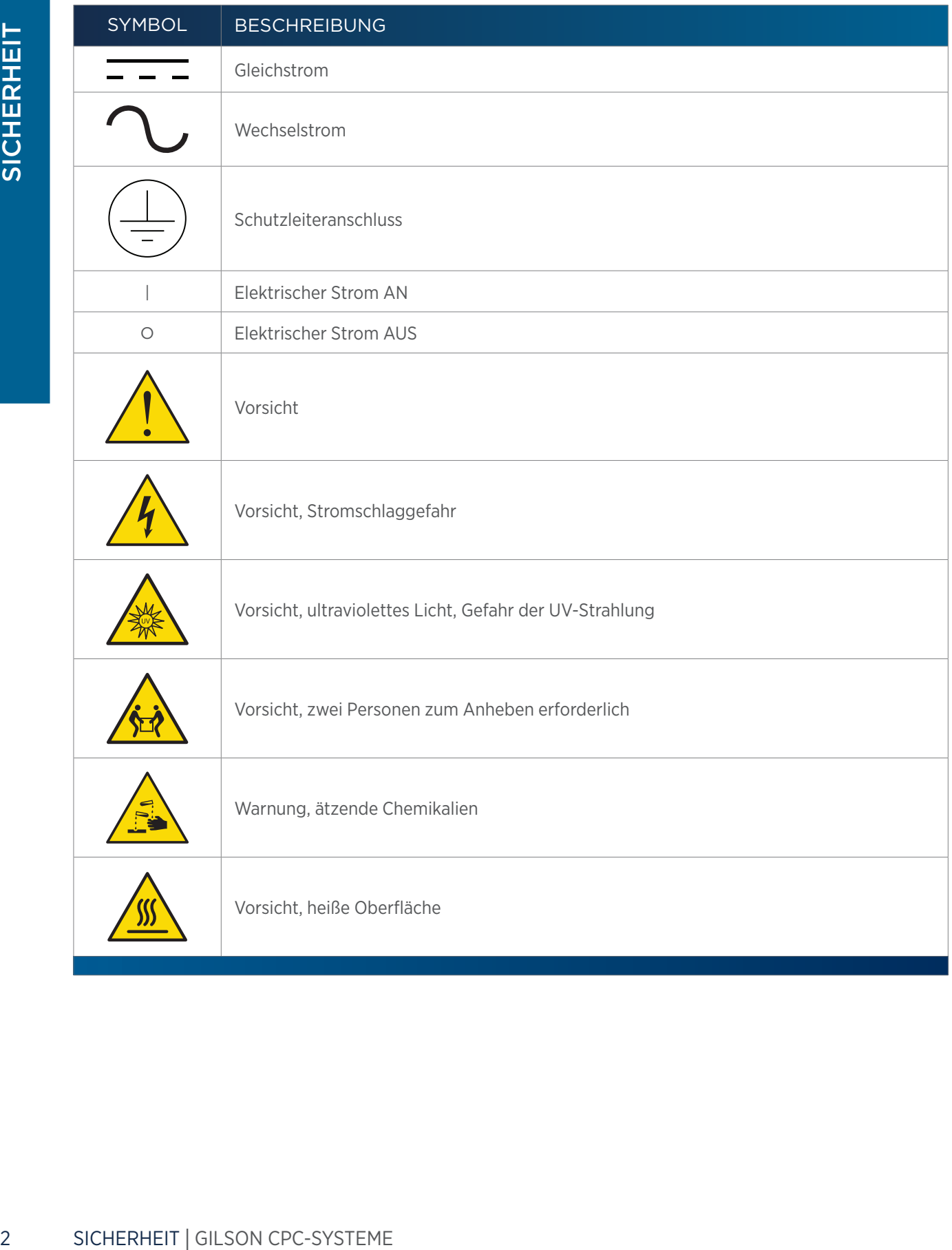

<span id="page-5-0"></span>半

## <span id="page-6-0"></span>**Etikettensymbole**

Die folgenden Etikettensymbole können auf dem Instrument abgebildet sein:

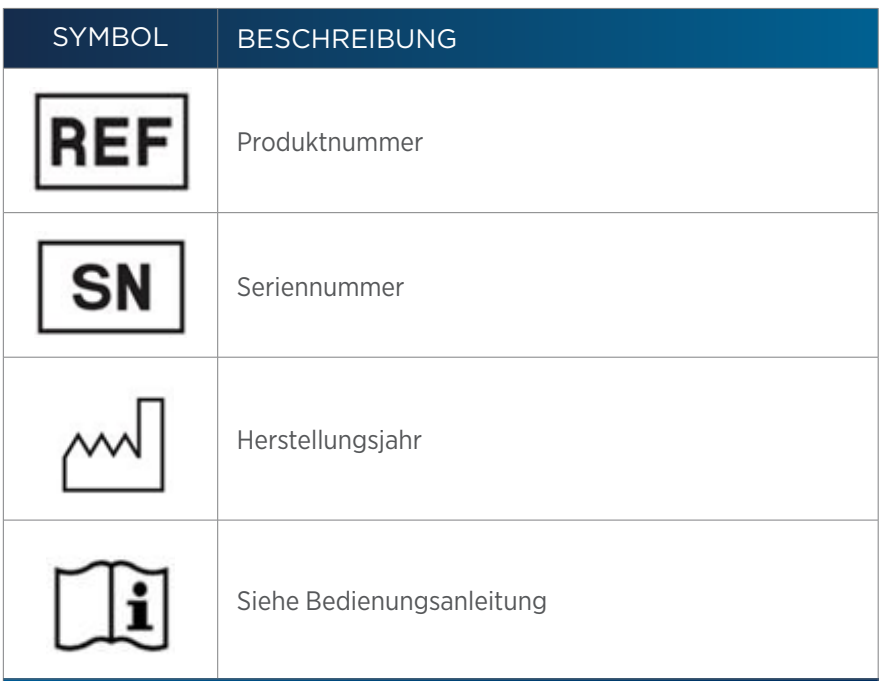

## **Sicherheitshinweise**

**COMPTETE CONSTRANT CONSTRANT CONSTRANT CONSTRANT CONSTRANT CONSTRANT CONSTRANT CONSTRANT CONSTRANT CONSTRANT CONSTRANT CONSTRANT CONSTRANT CONSTRANT CONSTRANT CONSTRANT CONSTRANT CONSTRANT CONSTRANT CONSTRANT CONSTRANT CO WARNUNG** Weist auf eine potenziell gefährliche Situation hin, die, sofern sie nicht vermieden wird, zu Personenschäden führen kann. **VORSICHT** Weist auf eine potenziell gefährliche Situation hin, die, sofern sie nicht vermieden wird, zu leichten bis mittelschweren Verletzungen führen kann. *HINWEIS* Weist auf eine potenziell gefährliche Situation hin, die, sofern sie nicht vermieden wird, zu Geräteschäden führen kann.

## **Chemische Gefahren**

Alle zur Analyse verwendeten Chemikalien sollten entsprechend Guter Laborpraxis (GLP) behandelt werden. Sie sollten zudem gemäß den Herstellerangaben sowie örtlichen und nationalen Vorschriften aufbewahrt, benutzt und entsorgt werden. Dieses Instrument kann mit potenziell gefährlichen Chemikalien genutzt werden. Seien Sie beim Umgang mit Chemikalien vorsichtig und tragen Sie angemessene persönliche Schutzausrüstung (PSA) wie Sicherheitsbrille, Handschuhe etc.

Die verantwortliche Person muss sicherstellen, dass das Personal keiner gefährlichen Menge von toxischen Stoffen ausgesetzt ist, wie in den Sicherheitsdatenblättern oder jeglichen von lokalen Behörden wie der Health Protection Agency (Gesundheitsschutzbehörde UK) oder der Occupational Safety and Health Administration (Behörde für Arbeitsschutz und -sicherheit USA) zur Verfügung gestellten Unterlagen beschrieben.

## <span id="page-7-0"></span>**Elektrische Gefahren**

Wenn nicht ausdrücklich dazu angewiesen, entfernen Sie keine Schutzabdeckungen. Klemmen Sie alle Stromquellen vom Instrument ab, bevor Kundendienst- oder Wartungsarbeiten durchgeführt oder Teile ausgewechselt werden.

Formkabel müssen unverzüglich met Einstatz eines nicht anter Einstatz eines nicht Erstatzkabel die folgenden Anforder Hostvar-BGIO mm<sup>2</sup> und 2) Model II SA: Anschluss B: Buchse. IEC320/<br> **HINWEIS** II SA: Anschluss B: Buchs Verwenden Sie ausschließlich das mit dem Gerät gelieferte AC Stromkabel. Nicht geerdete Stromkabel können einen Stromschlag und schwere Verletzungen verursachen. Defekte oder ausgefranste Stromkabel müssen unverzüglich mit einem Kabel desselben Typs und derselben Leistung ersetzt werden. Wenn der Einsatz eines nicht Original-Stromkabels erforderlich ist, stellen Sie sicher, dass das Ersatzkabel die folgenden Anforderungen und lokalen Bausicherheitsstandards erfüllt: 1) EU-Modell; Anschluss A: Stecker, Typ E oder F (Schuko), 16 A; Anschluss B: Buchse, IEC320/C13, 10A; 250 V~, H05VV-F 3G1,0 mm² und 2) Modell Vereinigte Staaten und Kanada; Anschluss A: Steckertyp, NEMA 15-5, 15 A; Anschluss B: Buchse, IEC320/C13, 10 A; 125 V~, SVT 3x18 AWG.

**HINWEIS** Verwenden Sie nur zugelassene Sicherungen mit dem angegebenen Nennstrom. Das Instrument muss in dem Spannungsbereich betrieben werden, der auf der rechten Seite des Instruments angegeben ist.

## **Entzündliche Lösungsmittel**

Sichern Sie alle entzündlichen Lösungsmittel. Die Temperatur der Flüssigkeiten innerhalb des Systems muss 25 °C (77 °F) unter der niedrigsten Flammentemperatur aller verwendeten Lösungsmittel liegen.

## **Heben**

Aufgrund seines Gewichts darf das Instrument nicht von einer einzelnen Person gehoben werden. Für ein sicheres Heben des Instruments werden zwei oder mehr Personen benötigt. Fassen Sie das Instrument immer an seiner Basis, wenn es gehoben werden soll. Befolgen Sie beim Auspacken die mit dem Instrument gelieferten Anweisungen.

## **Ersatzteile**

Vergewissern Sie sich, ausschließlich die in dieser Bedienungsanleitung genannten Ersatzteile zu nutzen.

## **Anzeichen von Beschädigungen**

Versuchen Sie nicht, das Instrument zu nutzen, wenn sichtbare Anzeichen von Beschädigungen erkennbar sind.

## **Standortspezifische Anforderungen**

Nehmen Sie das Instrument nicht in Betrieb, wenn die standortspezifischen Anforderungen nicht den Vorgaben entsprechen.

## **Abstand**

Lassen Sie um das System ausreichend Abstand für eine ordnungsgemäße Kühlung und den Anschluss von Stromkabel, Rohrleitungen, Injektionspumpe, Liquid Handler, externen Detektoren oder anderen Peripheriegeräten.

## **Lagern und Umsetzen**

Lassen Sie ein sauberes Lösungsmittel durch den Flüssigkeitspfad laufen, bevor Sie das Instrument einlagern. Lassen Sie Puffer nicht im System, da diese Blockierungen und Beschädigungen der Dichtungen hervorrufen können. Bevor Sie das Instrument umsetzen, spülen Sie den Flüssigkeitspfad klar und verhindern Sie, dass Flüssigkeiten durch Zu- und Abläufe ausfließen können. Lagern Sie das Instrument im Innenbereich (Temperatur > 5 °C) auf ebener Fläche in einem Bereich mit geringer Feuchtigkeit und geringem Stoß- und Bewegungsrisiko.

Kapitel 1

# **EINLEITUNG**

## <span id="page-8-0"></span>IN DIESEM KAPITEL

- [Beschreibung](#page-9-0) | 6
- [Auspacken](#page-11-0) | 8
- [Technische Spezifikationen](#page-13-0) | 10
- [Kundendienst](#page-17-0) | 14

## <span id="page-9-0"></span>**Beschreibung**

Die Gilson CPC-Systeme wurden entwickelt für die zentrifugale Verteilungschromatografie (CPC – Centrifugal Partition Chromatografie), auch bekannt als Gegenstromchromatografie (CCC – Counter Current Chromatography), einer siliciumdioxidfreien Methode der Flüssig-Flüssig-Chromatografie (LLC – liquid-liquid chromatographic) für präparative Aufreinigungen im industriellen Maßstab. Es werden zwei nicht mischbare flüssige Phasen verwendet: eine als mobile Phase, Eluent, und die andere als stationäre Phase, die durch Zentrifugalkraft in der Chromatografiesäule gehalten wird. Die Zentrifugalkraft entsteht durch die Rotation der Säule, auch "Rotor" genannt, der aus waagerecht geschichteten Scheiben besteht.

Die Gilson CPC-Systeme können mit verschiedenen Säulenmodellen, mit einem Volumen von 100 mL bis 1 L, ausgestattet werden.

Bei der Nutzung als Stand-alone-Einheit kann durch ein optionales Kit mit handbetätigtem, an der rechten Instrumentenseite angebrachtem Ventil der Elutionsmodus geändert – von aufsteigend (ASC) zu absteigend (DSC) – und die Probe eingespritzt werden. Für weitere Informationen siehe [Schleifeninjektion mit Handventil](#page-32-1) auf Seite 29 und [Elutionsmodus \(ASC/DSC\) wechseln](#page-33-1) auf Seite 30.

Injektionsbereich, typische Durchflussraten, Höchstdrücke und Rotationsgeschwindigkeit variieren je nach Säulenmodell. Siehe [Technische Spezifikationen](#page-13-1) auf Seite 10.

Gilson CPC-Systeme sind eigenständige Geräte und lassen sich mit dem integrierten Touchscreen und den integrierten Tasten bedienen.

Durch die Kombination eines CPC-Systems mit einem PLC-Reinigungssystem das mit der Gilson Glider CPC (GGC) Software voll steuerbar ist, entsteht ein komplettes Aufreinigungssystem für vielfältige Anwendungen. In dieser Konfiguration misst ein Detektor die Absorptivität und sendet das Chromatogramm an die interne Steuerungssoftware, woraufhin die Fraktionen über den integrierten Fraktionssammler gesammelt werden. Weitere Information über PLC-Reinigungssysteme Reinigungssystem PLC siehe *Bedienungsanleitung Reinigungssysteme PLC 2050/2250/2500*.

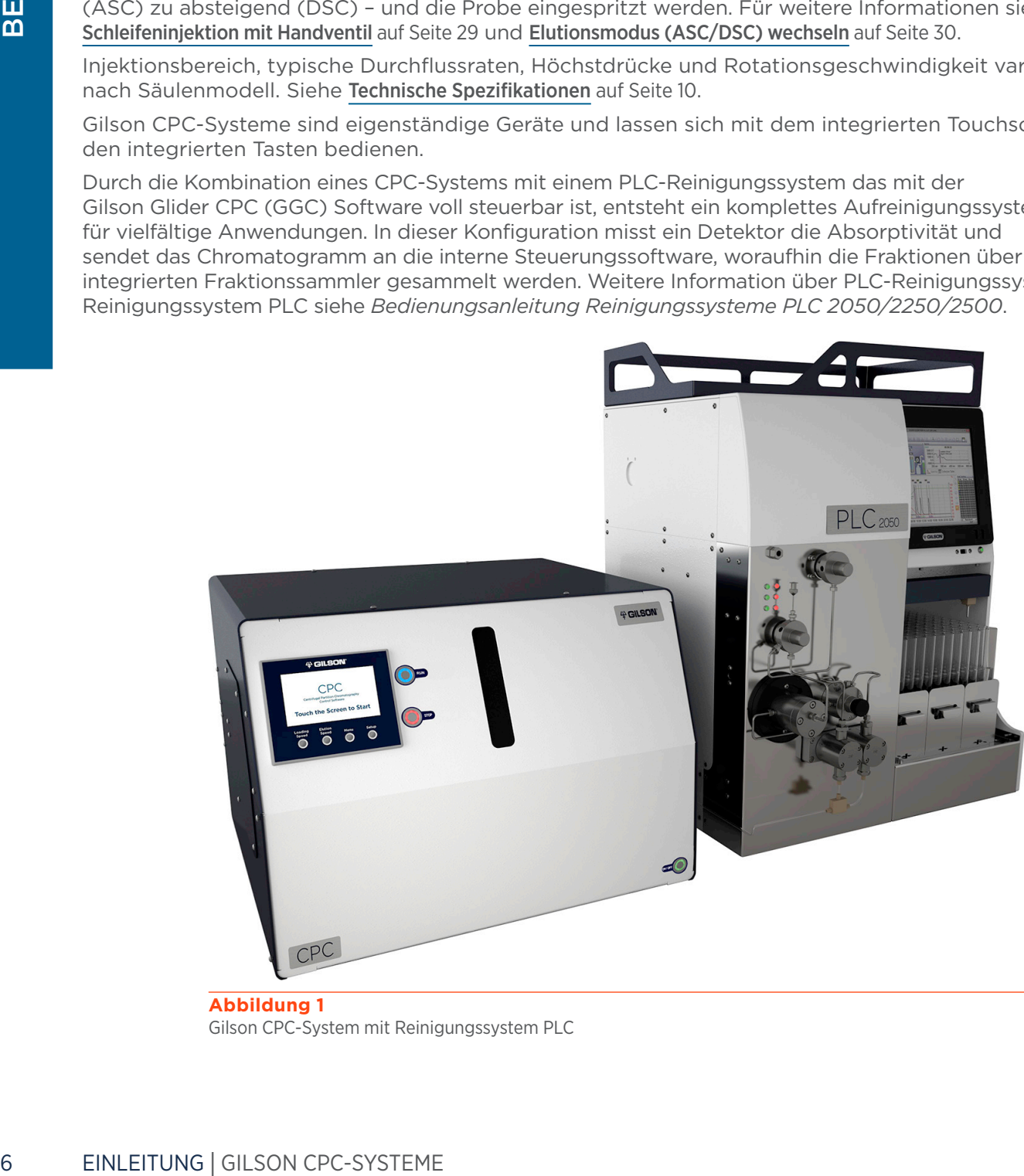

**Abbildung 1** Gilson CPC-System mit Reinigungssystem PLC

# schreibung

## **Rotormodul**

**WARNUNG** Der Nutzer darf auf diesen Teil des Systems nicht zugreifen, da die rotierenden Teile und heißen Oberflächen eine Gefahr darstellen.

Das Rotormodul enthält den Rotor und die fluidischen und mechanischen Teile sowie den Motor, der den Rotor antreibt. Der Rotor wird vom bürstenlosen Servomotor über ein System aus Riemen und Riemenscheiben angetrieben. Eine Spannvorrichtung sorgt für die angemessene Riemenspannung. Der Riemen verfügt über eine antistatische Beschichtung. Das Rotormodul ist an 4 Absorbern befestigt, wodurch eine Antivibrationsisolierung entsteht.

Die Flüssig-flüssig-Schnittstelle zwischen den rotierenden und nicht rotierenden Teilen besteht aus zwei Gleitringdichtungsanordnungen auf jeder Seite des Rotormoduls. Sie bestehen aus einer hohlen rotierenden Keramikachse in polymeren Zweilippendichtungen. Die Zulauf- und Ablaufleitungen sind mit den Dichtungsköpfen verbunden. Die Gleitringdichtungsanordnungen umfassen einen sekundären Flüssigkeitspfad, die sogenannten Reinigungsscheiben, der zur Sammlung des Abflusses eventueller austretender Flüssigkeiten der Gleitringdichtungen dient.

## **Rotorgehäuse**

**AWARNUNG** Der Nutzer darf auf diesen Teil des Systems nicht zugreifen, da die rotierenden Teile und heißen Oberflächen eine Gefahr darstellen.

Das Rotorgehäuse enthält das Rotormodul und dessen fluidische Anschlüsse. Eine Ablaufwanne an der Unterseite sammelt nötigenfalls austretende Flüssigkeiten auf. Eine auf weitere Platten aufgeschraubte Abdeckung verhindert den Zugang zu den rotierenden Bauteilen.

## **Elektrogehäuse**

**AWARNUNG** Der Nutzer darf auf diesen Teil des Systems nicht zugreifen, da die rotierenden Teile und heißen Oberflächen eine Gefahr darstellen.

Das am Rücken des Geräts befindliche Elektrogehäuse integriert alle Elektro- und Elektronikbauteile wie Transformator, Netzanschluss, speicherprogrammierbare Steuerung, Servomotorantrieb und Lüfter.

## **Touchscreen**

Der an der Vorderseite angebrachte Touchscreen erlaubt das Ablesen der Betriebsparameter des Instruments, der Rotorgeschwindigkeit und Beschleunigung in Echtzeit.

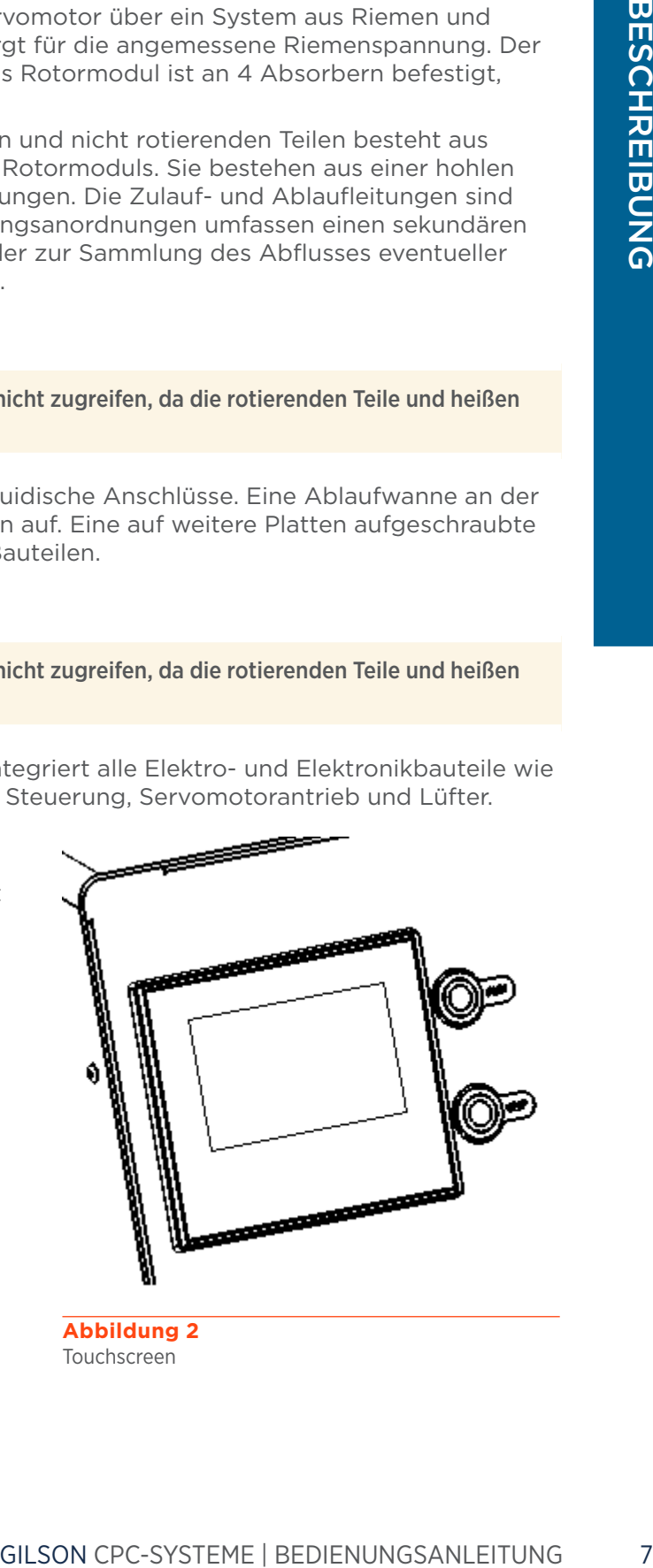

**Abbildung 2** Touchscreen

## <span id="page-11-0"></span>**Auspacken**

Kontrollieren Sie bei Erhalt des Instruments das Äußere des Versandkartons. Er sollte ungeöffnet und unbeschädigt sein. Wenn Ihre Kontrolle erkennen lässt, dass während des Versands Beschädigungen aufgetreten sind, benachrichtigen Sie umgehend das Transportunternehmen und Gilson. Siehe [Kundendienst](#page-17-1) auf Seite 14.

# **WARNUNG**

Schließen Sie das Instrument nicht an, wenn Beschädigungen festgestellt wurden. Der Betrieb des Instruments in beschädigtem Zustand kann zu ernsthaften Verletzungen führen und interne Bauteile des Instruments schädigen.

Bei Lieferung des Gilson CPC-Systems sind die meisten wichtigen Komponenten bereits montiert. Bewahren Sie den Originaltransportbehälter und -verpackung auf, so dass das Gerät bei Bedarf sicher versandt werden kann.

Packen Sie das Gilson CPC-System und sein Zubehör mit Sorgfalt aus. Überprüfen Sie, dass alle Teile vollständig und unbeschädigt sind. Tun Sie dies jetzt, auch wenn das Gilson CPC-System nicht sofort zum Einsatz kommt. Viele Transportunternehmen müssen Ansprüche aufgrund nicht sofort erkennbarer Schäden innerhalb von sieben Tagen nach Lieferung erhalten.

> Das CPC 100, CPC 250, und CPC 250 PRO wiegen jeweils bis zu etwa 70 kg (154 lbs.) plus 10 kg (22 lbs.) Verpackungsgewicht. Diese Geräte sind zu schwer, als dass sie sicher von einer Person angehoben oder bewegt werden können. Um Verletzungen zu vermeiden und zur allgemeinen Sicherheit holen Sie immer eine weitere Person dazu, die Ihnen dabei hilft, wenn Sie das Gilson CPC-System bewegen oder anheben.

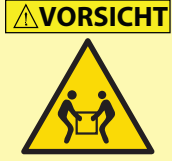

Das CPC 1000 und CPC 1000 PRO wiegen jeweils bis zu etwa 120 kg (264 lbs.) plus 10 kg (22 lbs.) Verpackungsgewicht. Diese Geräte sind zu schwer, als dass sie sicher von ein oder zwei Personen angehoben oder bewegt werden können. Um Verletzungen zu vermeiden und zur allgemeinen Sicherheit holen Sie immer zwei weitere Personen dazu (insgesamt vier), die Ihnen dabei helfen, wenn Sie das Gilson CPC-System bewegen oder anheben.

Versuchen Sie nicht das Gerät von einem Ventil aus anzuheben. Greifen Sie es immer an der Basis.

Gilson CPC-Systeme werden mit Rotor und mit Methanol und Wasser gefülltem Flüssigkeitspfad versandt. Befolgen Sie beim Umgang mit Lösemitteln alle Laborsicherheitsvorschriften.

Das Instrument auspacken:

- 1. Öffnen Sie den Karton.
- 2. Entnehmen Sie das Zubehör aus dem Karton.
- 3. Entfernen Sie das obere Verpackungsmaterial. Das Gerät ist nicht am Karton festgemacht, es steht auf einem speziellen Schaumstoff.
- 4. Heben Sie das Gerät aus dem Karton und stellen Sie es an einer geeigneten Stelle, wie etwa einem Labortisch oder Gerätewagen, und immer auf einer ebenen Fläche, auf.

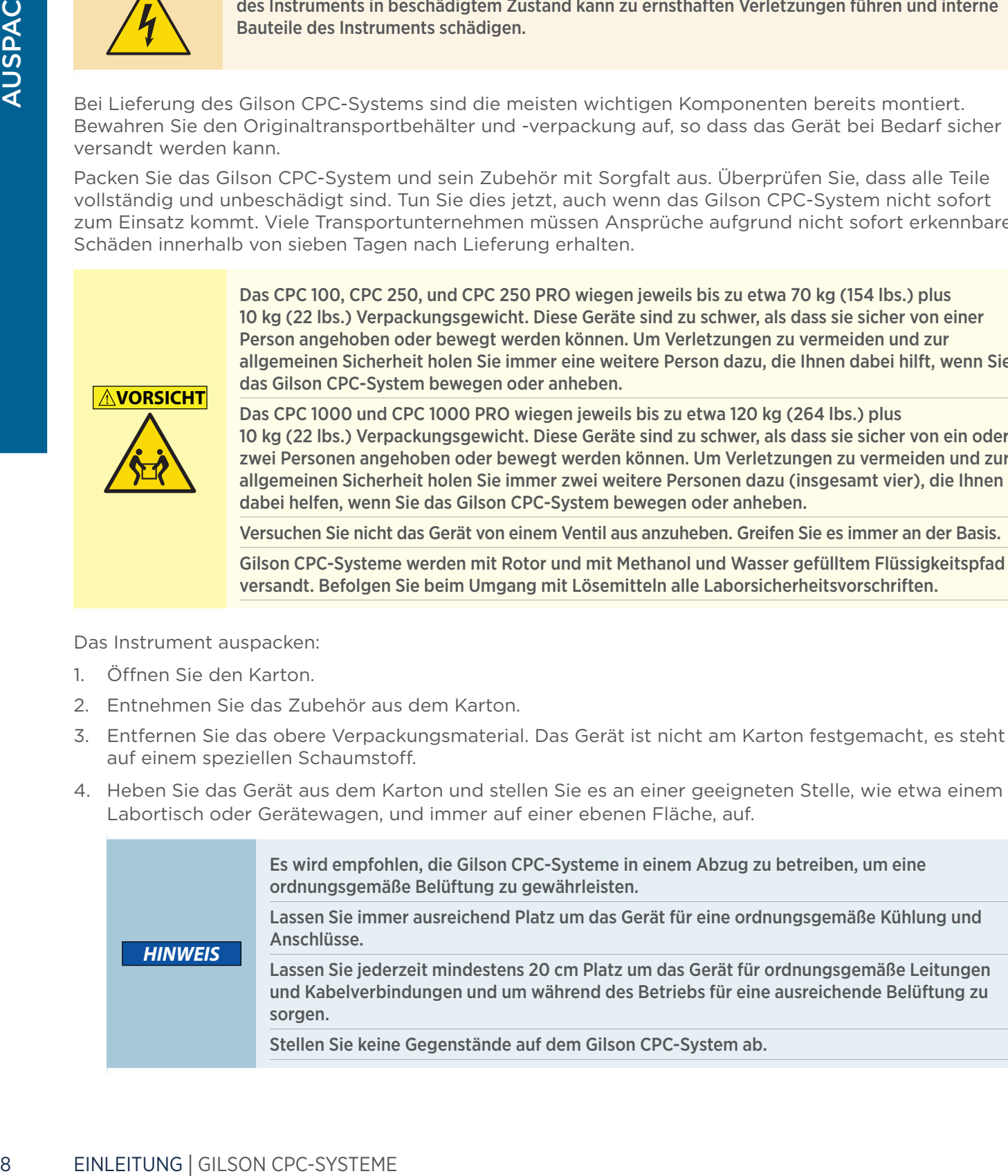

## **Auspackliste**

Die folgenden Elemente gelten als Standardausrüstung und werden mit den Gilson CPC-Systemen geliefert.

## STANDARDAUSRÜSTUNG

Nach dem Auspacken des Gilson CPC-Systems und des Zubehörs sollten Sie über folgende Teile verfügen:

## CPC 100, CPC 250, CPC 250 PRO und CPC 1000

- Leitungen und Verschraubungen für Säulenzulauf und -ablauf
	- PEEK-Schläuche, 1/16" (AD), 0,75 mm (ID), 3 m
	- Handfest anzuziehende PEEK-Verbindungsstücke für 1/16"-Leitung (Anz. 4)

## CPC 1000 PRO

- Leitungen und Verschraubungen für Säulenzulauf und -ablauf
	- PEEK-Schläuche, 1/8" (AD), 2,0 mm (ID), 3 m
	- Handfest anzuziehende Edelstahl-Verbindungsstücke für 1/8"-Leitung (Anz. 4)

## Alle Gilson CPC-Systeme

- RS-232-Kabel
- Netzkabel, je nach Zielland
- Entsorgungsleitung
- Ablaufwanne

## **DOKUMENTATION**

● *Bedienungsanleitung Gilson CPC-Systeme*

## OPTIONALES ZUBEHÖR

- Handventilsatz (werkseitig eingebaut)
	- Einspritzhandventil, 2 Stellungen, 6-Wege
	- ASC/DSC-Handventil, 6-Wege, 2 Stellungen
	- Halterung, Anschlussstück, Leitungen und Verschraubungen
	- Zubehörsatz Einspritzventil mit:
		- Kanüle mit großem Durchmesser
		- Spritzenöffnungsreiniger
		- 9/64" und 5/64" Sechskantschlüssel (Anz. 2)
		- 1/4"-5/16" Schraubenschlüssel
		- Betriebsanweisungen
- ASC/DSC-Handventil (werksseitig eingebaut)
	- ASC/DSC-Handventil, 6-Wege, 2 Stellungen
	- Halterung, Anschlussstück, Leitungen und Verschraubungen

## <span id="page-13-1"></span>**Technische Spezifikationen**

Machen Sie sich vor der Inbetriebnahme des Gilson CPC-Systems mit den folgenden Aspekten vertraut.

*HINWEIS* Änderungen am Gilson CPC-System, die von Gilson nicht ausdrücklich genehmigt wurden, können zum Erlöschen der Gewährleistung führen.

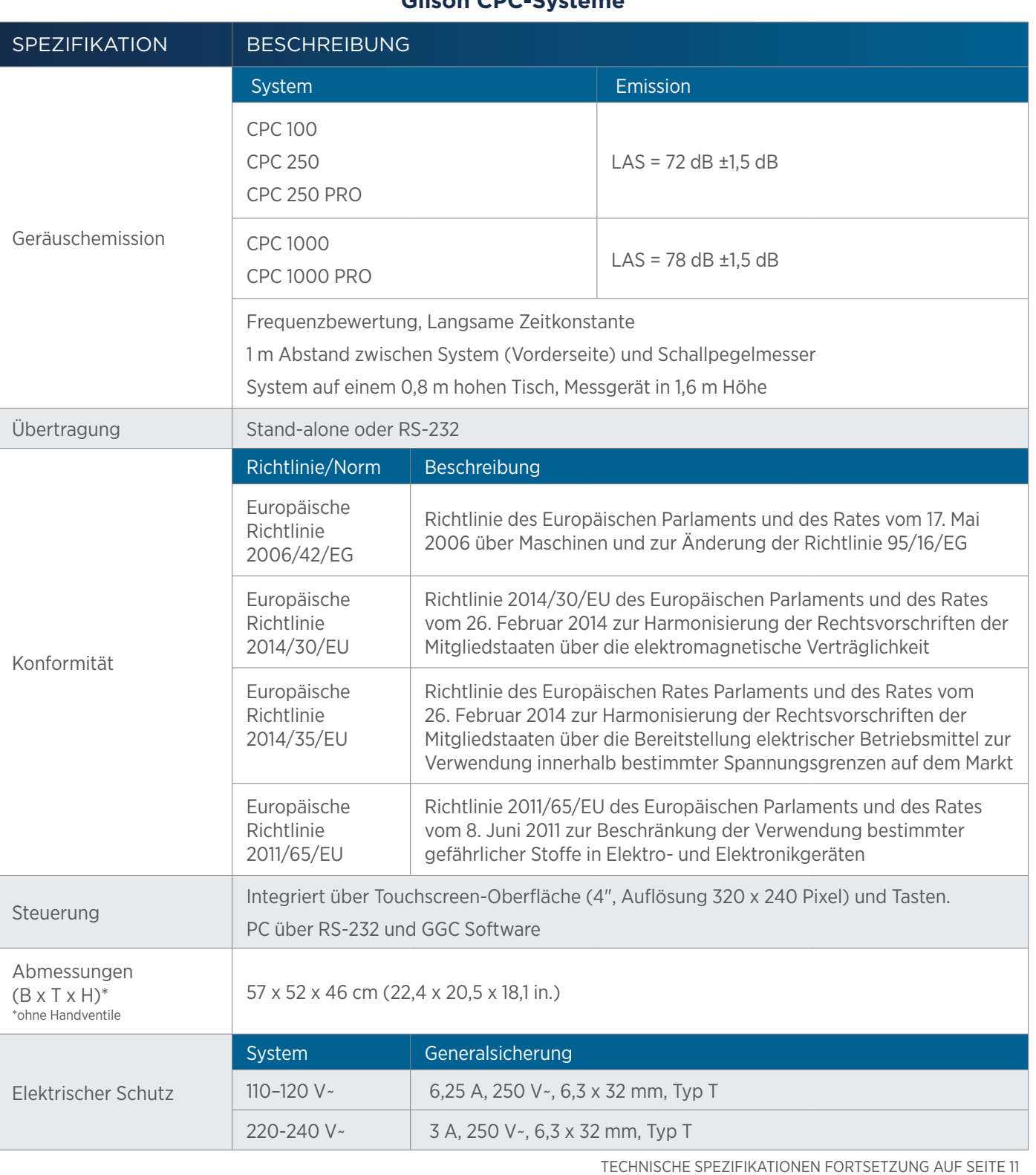

<span id="page-13-0"></span>**TEST** Ŧ

## **Gilson CPC-Systeme**

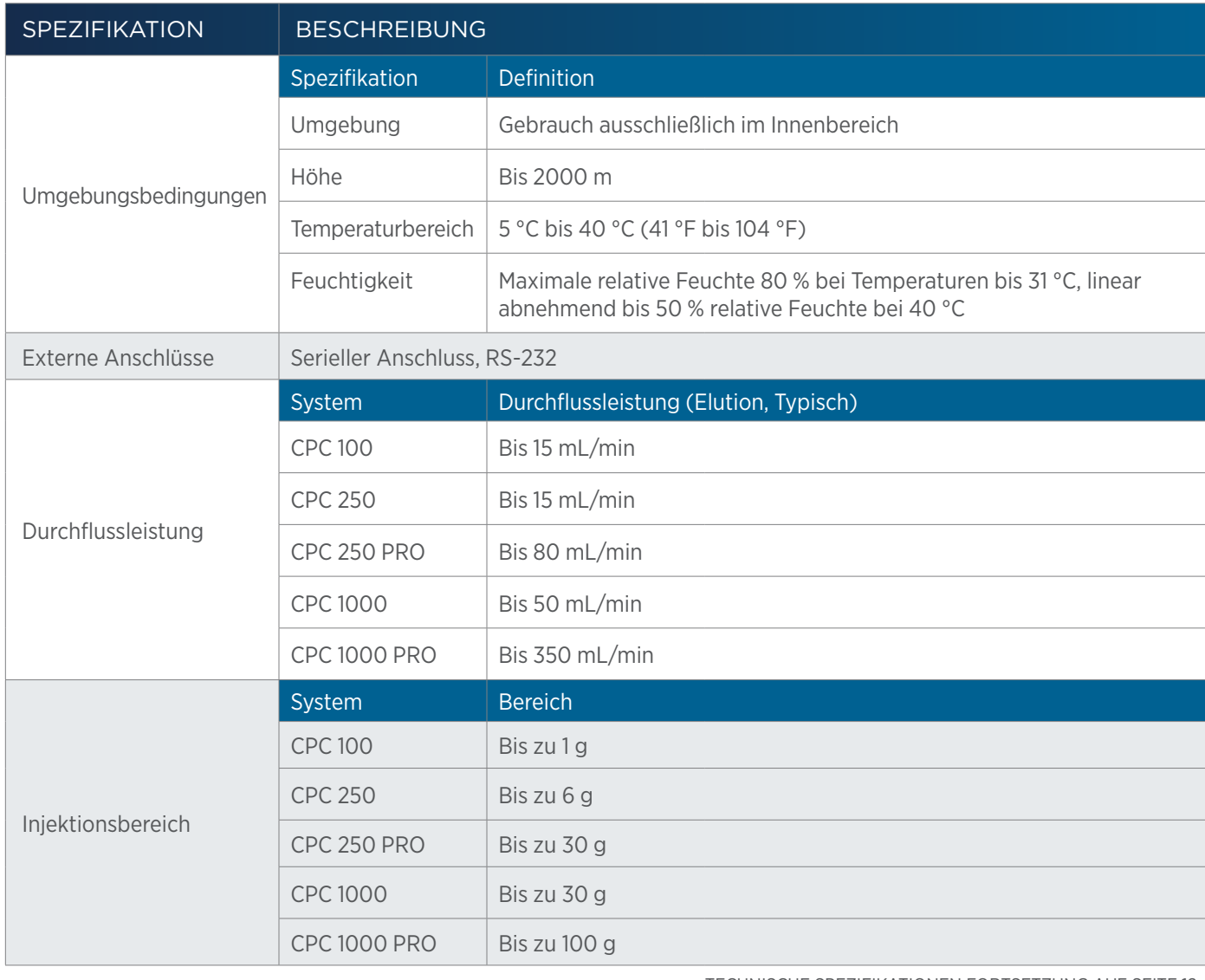

 $\overline{\mathbf{1}}$ Ŧ

 $\overline{z}$ 

TECHNISCHE SPEZIFIKATIONEN FORTSETZUNG AUF SEITE 12

## **Gilson CPC-Systeme**

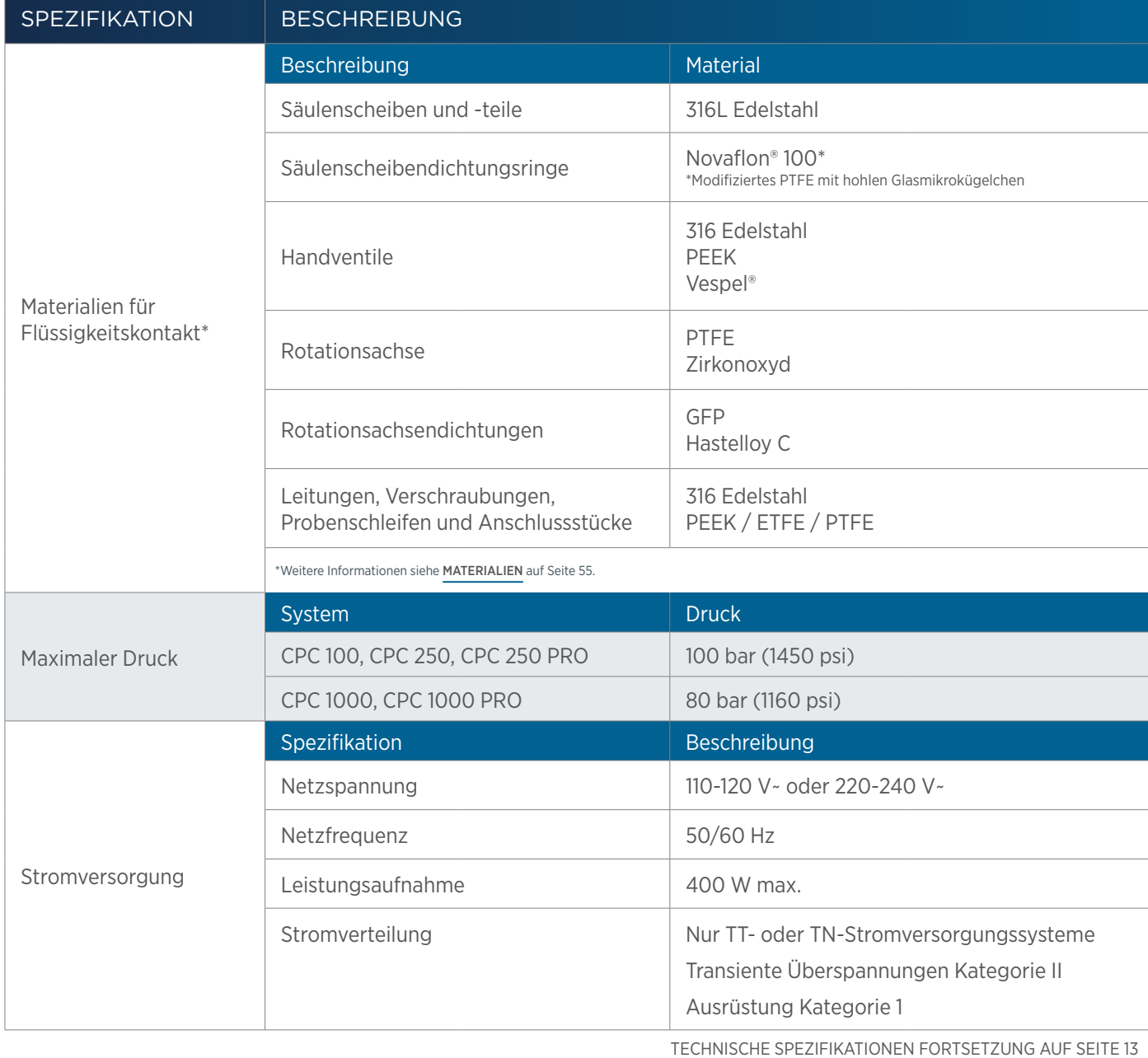

4

## **Gilson CPC-Systeme**

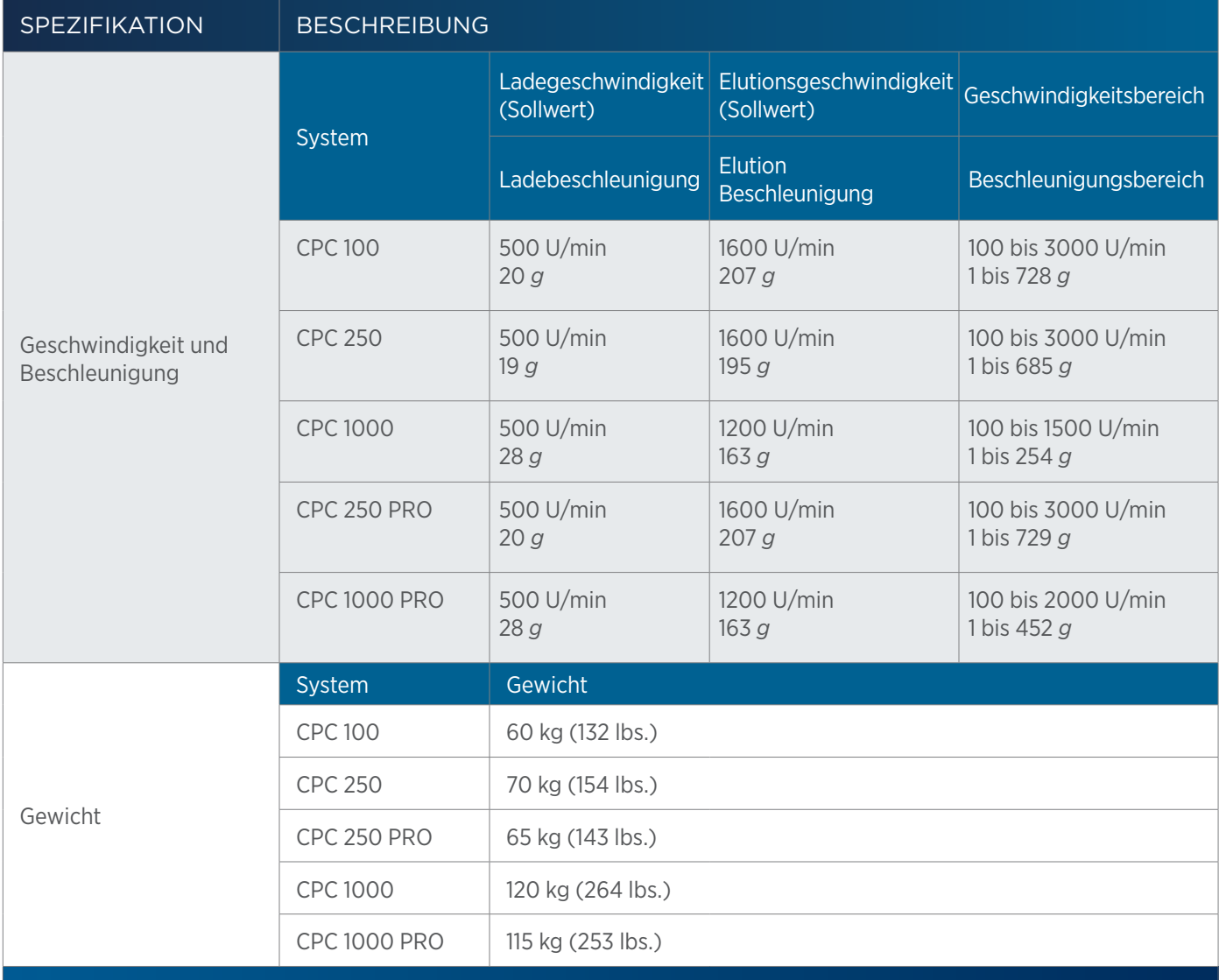

4

## <span id="page-17-1"></span><span id="page-17-0"></span>**Kundendienst**

Gilson, Inc. und sein weltweites Vertreter-Netzwerk bieten den Kunden die folgende Unterstützung: Vertrieb, technischer Support, Anwendungen, Reparatur der Instrumente.

Setzen Sie sich mit Ihrem lokalen Gilson-Vertreter in Verbindung, wenn Sie Unterstützung brauchen. Spezifische Kontaktdaten stehen auf [www.gilson.com](http://www.gilson.com) zur Verfügung. Um eine schnelle Bearbeitung Ihres Anliegens zu gewährleisten, konsultieren Sie bitte die [Reparatur- und](#page-50-1)  [Rücksendungsrichtlinien](#page-50-1) auf Seite 47.

<span id="page-18-1"></span>Kapitel 2

# **INSTALLATION**

## <span id="page-18-0"></span>IN DIESEM KAPITEL

- [Installation Ablaufwanne und Ablaufschlauch](#page-19-0) | 16
- [Leitungsanschlüsse](#page-20-0) | 17
- [Elektrische Anschlüsse](#page-23-0) | 20

## <span id="page-19-0"></span>**Installation Ablaufwanne und Ablaufschlauch**

Schieben Sie die Ablaufwanne an der Vorderseite in die beiden Führungen unter dem System. Vier an der Unterseite der Einheit befestigte Magneten und vier an der Ablaufwanne befestigte Magneten sorgen dafür, dass sie nicht verrutscht. Sie ist dafür ausgelegt, austretende Flüssigkeiten aufzufangen.

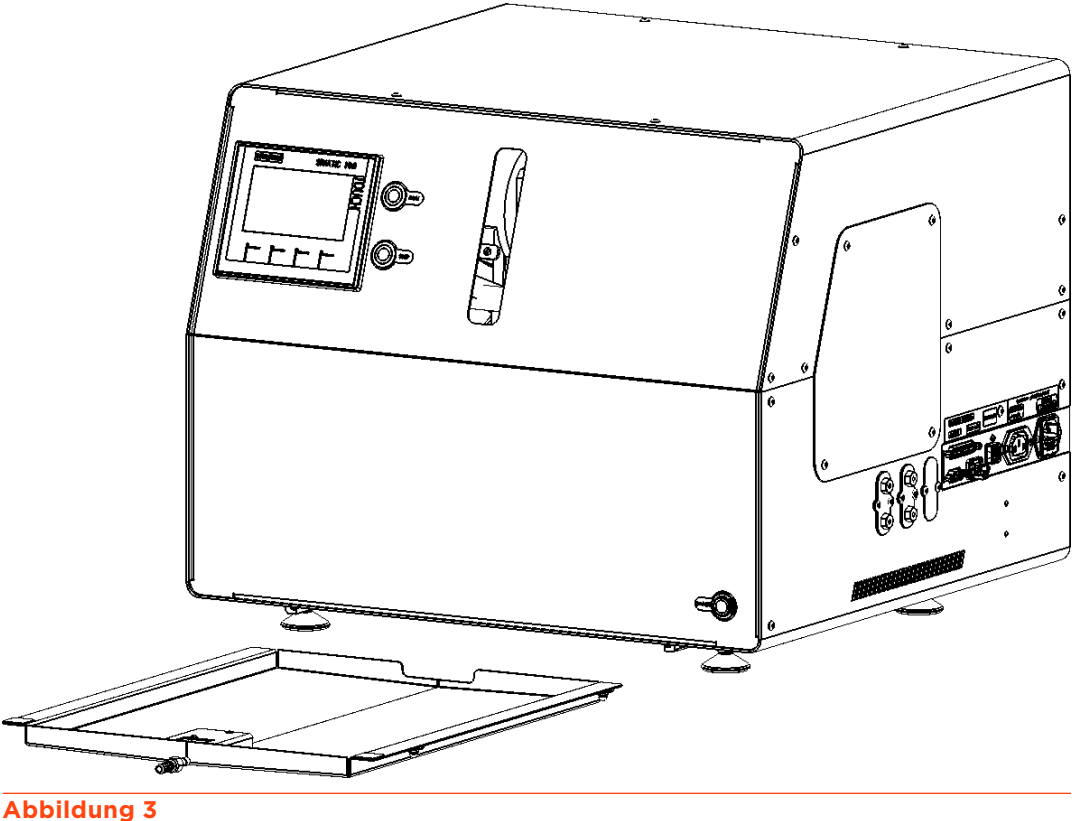

Ablaufwanne

Der Ablaufschlauch verbindet die Ablaufwanne mit einem Auffanggefäß an der Unterseite des Rotorgehäuses. Nutzen Sie eine geeignete Länge von polymerem Schlauchmaterial (nicht mitgeliefert). Der externe Durchmesser des Schlauchfittings beträgt 1/4".

TREAD Der Ablaufschlauch verbindet die Abl<br>
des Rotorgehäuses. Nutzen Sie eine g<br>
(nicht mitgeliefert). Der externe Durch<br>
Verbinden Sie den Schlauch mit dem<br>
leichten Drehbewegung in den Steck<br>
Schlauch so weit wie nötig. Verbinden Sie den Schlauch mit dem Adapter vor der Ablaufwanne, indem das Schlauchende mit einer leichten Drehbewegung in den Stecknippeladapter aus Edelstahl eingesteckt wird. Schieben Sie den Schlauch so weit wie nötig. Stecken Sie das andere Ende in einen geeigneten durchsichtigen Abfalltank, um die möglichen Leckagen visuell kontrollieren zu können.

## <span id="page-20-0"></span>**Leitungsanschlüsse**

Das Instrument wird mit Pfropfen in den Zu- und Abläufen geliefert. Entfernen Sie die Pfropfen, bevor Sie die Leitungen anschließen.

## **Baugruppe Edelstahl-Fittings (Nur CPC 1000 PRO)**

- 1. Schieben Sie die Mutter und Presshülse in der unten abgebildeten Reihenfolge auf die Leitung.
- 2. Führen Sie die Baugruppe in den Fittingausschnitt ein und ziehen Sie die Mutter in zwei oder drei Drehungen per Hand an.
- 3. Drücken Sie die Leitung ganz in den Ausschnitt hinein, so dass sie fest sitzt. Dies ist unerlässlich für eine Verbindung ohne Totvolumen.
- 4. Drehen Sie die Mutter manuell in den Ausschnitt, bis sie handfest angezogen ist.
- 5. Nachdem die Presshülse beginnt, in die Leitung zu greifen, verwenden Sie den passenden Maulschlüssel und drehen Sie die Mutter um 1/4 Umdrehung (90°). Die aufzubringende Kraft kann sich je nach Reibung zwischen Mutter und Gewinde sowie der Zusammensetzung und der Wanddicke der verwendeten Leitung stark unterscheiden. Aufgrund dieser Variablen ist eine Angabe des Anziehmoments unzuverlässig.
- 6. Schließen Sie den Anschluss der Leitungen unter Befolgung der Anweisungen für Ihre Konfiguration ab: [Gilson CPC-System \(Eigenständig\)](#page-21-0) auf Seite 18 oder [Gilson CPC-System mit Reinigungssystem PLC](#page-22-0) [auf Seite 19](#page-22-0).

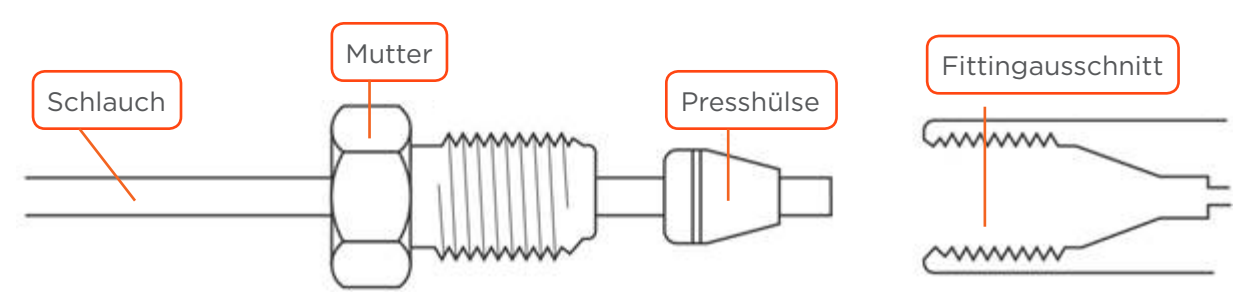

## **Abbildung 4**

Schlauchverbindung mit Edelstahl-Fittings (Vici)

## <span id="page-21-0"></span>**Gilson CPC-System (Eigenständig)**

## **ZULAUF**

Die Zulaufleitung verbindet den Säuleneinlass mit einem externen Pumpensystem. Verwenden Sie die mitgelieferte 1/16"- oder 1/8"-PEEK-Leitung und schneiden Sie die für diesen Anschluss geeignete Länge zurecht.

Setzen Sie ein PEEK-Fitting handfest oder ein Edelstahl-Fitting an ein Ende und schrauben Sie es in die Schottverschraubung über dem ASC/DSC-Handventil. Setzen Sie ein weiteres PEEK-Fitting handfest auf das andere Ende, um es mit dem Ablauf des externen Pumpensystems zu verbinden.

## ABLAUF

Die Ableitung verbindet den Säulenauslass mit einem externen Detektions- oder Sammelgerät. Verwenden Sie die mitgelieferte 1/16"- oder 1/8"-PEEK-Leitung und schneiden Sie die für diesen Anschluss geeignete Länge zurecht. Bei Bedarf können Sie eine 1/16"-Niederdruckleitung aus ETFE oder PTFE verwenden (nicht im Lieferumfang enthalten).

Setzen Sie ein PEEK-Fitting handfest oder ein Edelstahl-Fitting an ein Ende und schrauben Sie es in den Port 5 des ASC/ DSC-Handventils. Setzen Sie ein weiteres PEEK-Fitting handfest auf das andere Ende, um es mit dem Zulauf des externen Detektions- oder Sammelgeräts zu verbinden.

## ABFALL

Das Einspritzventil ist mit Entsorgungsabläufen (Port 5 und 6) für Flüssigkeitsausfluss ausgestattet, der während des manuellen Ladens der Probe oder bei manuellem Umschalten auftreten kann.

Die Gleitringdichtungen der Säule besitzen Entsorgungsabläufe für Flüssigkeitsausfluss, der bei beschädigten Dichtungen auftreten kann.

Sämtliche Entsorgungsleitungen sind bereits mit dem System verbunden. Platzieren Sie diese in einem geeigneten Abfallbehältnis.

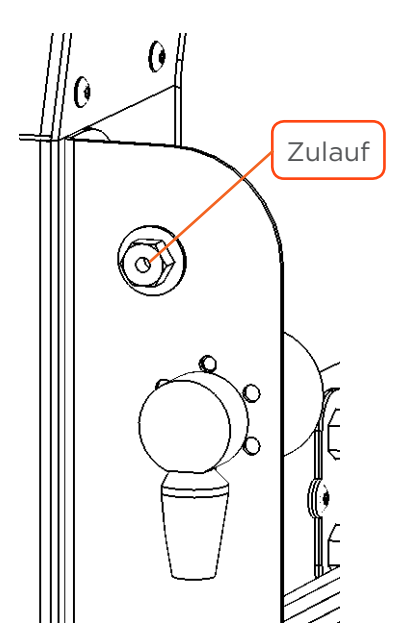

**Abbildung 5** Zulaufschlauchverbindung

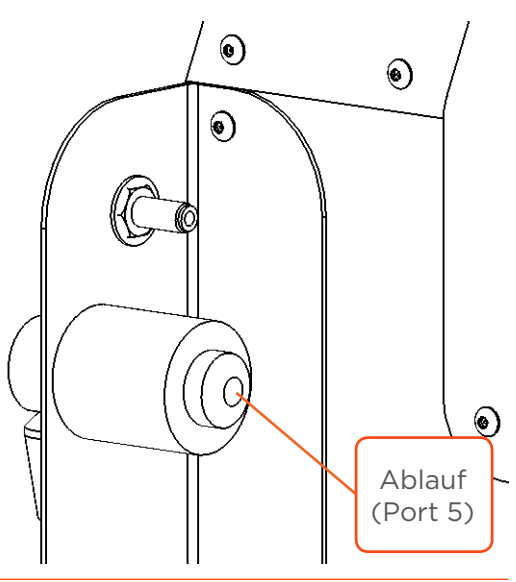

**Abbildung 6** Ablaufschlauchverbindung

## <span id="page-22-0"></span>**Gilson CPC-System mit Reinigungssystem PLC**

Wenn das ASC/DSC-Rückschlagventil nicht am Gilson CPC-System angebracht ist, wird das automatische Rückschlagventil des Reinigungssystem PLC genutzt. Die Zulauf- und Ablaufleitung verbindet die Säule mit dem automatischen Rückschlagventil (ASC/DSC). Das Gilson CPC-System wird mit Pfropfen in den Ein- und Auslässen geliefert. Entfernen Sie die Pfropfen, bevor Sie die Leitungen anschließen.

## **ZULÄUFE**

Die ASC-Einlassleitung dient der Verbindung des ASC-Einlasses der Säule mit dem ASC-Auslass (Port 3) des 2-Positionen-Schaltventils an dem Reinigungssystem PLC. Die DSC-Einlassleitung dient der Verbindung des DSC-Einlasses der Säule mit dem DSC-Auslass (Port 1) des Rückschlagventils an dem Reinigungssystem PLC. Schneiden Sie für diese Verbindungen eine passende Länge der mitgelieferten 1/16"- oder 1/8"-Leitung (AD) zu.

> **Abbildung 7** Zulaufschlauchverbindungen - Gilson CPC-System

Setzen Sie ein PEEK-Fitting oder ein Edelstahl-Fitting an jedes Ende der ASC-Einlassleitung. Schrauben Sie ein Fitting in die Schottverschraubung des

ASC-Einlasses und das andere in den Port 3 des PLC-Rückschlagventils.

Setzen Sie ein PEEK-Fitting handfest oder ein Edelstahl-Fitting an jedes Ende der DSC-Einlassleitung. Schrauben Sie ein Fitting in die Schottverschraubung des DSC-Einlasses und das andere in den Port 1 des PLC-Rückschlagventils.

Die ASC- und DSC-Einlässe eines Gilson CPC-System, das mit einem Reinigungssystem PLC ausgestattet ist, befinden sich auf der rechten Seite des Instruments, um die Leitungsinstallation zu erleichtern.

> **Abbildung 8** Ablaufschlauchverbindungen (Automatisches Rückschlagventil am Reinigungssystem PLC)

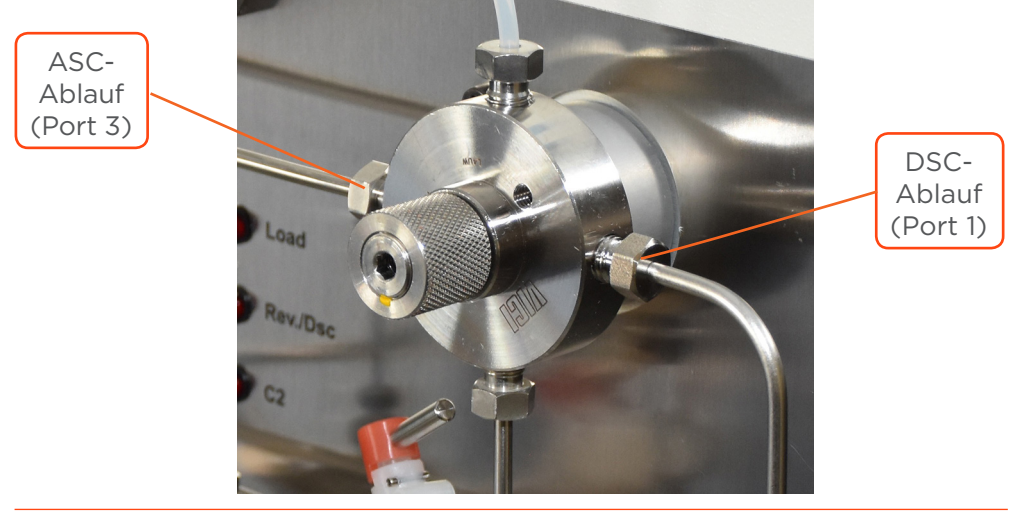

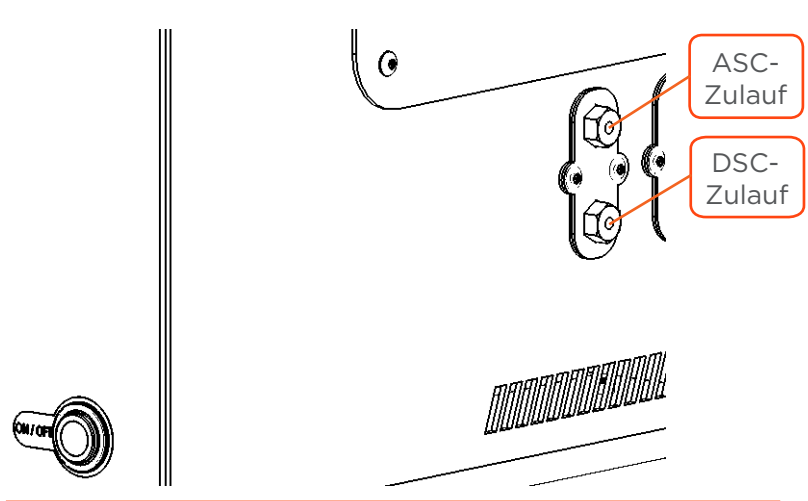

## <span id="page-23-0"></span>**Elektrische Anschlüsse**

## **Grafik der rechten Seitenplatte**

An der rechten Seitenplatte des Gilson CPC-System befindet sich der RS-232-Anschluss.

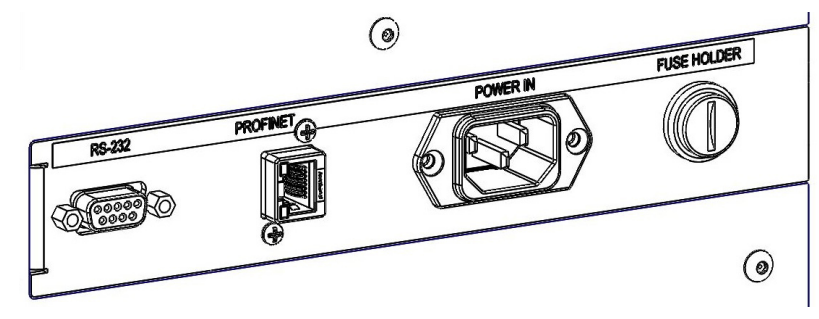

## **Abbildung 9**

## Grafik der rechten Seitenplatte

## **RS-232**

Wenn die Steuerung durch GGC Software erfolgt, kommuniziert das Gilson CPC-System mit einem Reinigungssystem PLC oder Standard-PC via RS-232.

Um die RS-232-Verbindung zwischen dem PC und dem Rotor herzustellen, nutzen Sie das mitgelieferte RS-232-Kabel.

- 1. Schließen Sie den Stiftstecker des RS-232-Kabels an den RS-232-Port an der rechten Seitenplatte des Gilson CPC-System an. Ziehen Sie die Halteschrauben fest.
- 2. Schließen Sie die Buchse des RS-232-Kabels an die serielle RS-232-Kommunikationsschnittstelle an der rechten Seitenplatte des Reinigungssystem PLC oder an die serielle RS-232- Kommunikationsschnittstelle des PCs an. Ziehen Sie die Halteschrauben fest.

## **Profinet**

Bestimmt für die Verwendung (Laden und Upgrade des Programms) durch Erstausrüster (OEM).

## **Stromanschluss**

Das Gilson CPC-System ist mit den geeigneten Sicherungen ausgestattet und bereit für den Betrieb mit der Netzspannung des Ziellandes.

Um die Stromverbindung herzustellen, stecken Sie das AC-Netzkabel in den Systemstromanschluss (POWER IN) und schließen Sie anschließend das System an die AC-Stromquelle an.

*HINWEIS* Wenn Sie das Gilson CPC-System installieren oder in Betrieb nehmen, müssen Sie ausreichend Platz auf der rechten Seite des Instruments gewährleisten, um das Netzkabel zu trennen. Verwenden Sie niemals Kabel, die nicht mitgeliefert oder von Gilson empfohlen wurden. Die Nutzung von nicht spezifizierten Kabeln kann zu unsachgemäßem Betrieb oder Nichterfüllung der Sicherheits- oder EMV-Vorschriften führen. **AVORSICHT** Während des Betriebs des Gilson CPC-Systems muss jederzeit die Möglichkeit bestehen, das System vom Netzanschluss zu trennen. Im Notfall muss der Stromanschluss des Gilson CPC-Systems leicht zugänglich und abtrennbar sein. Das Gilson CPC-System darf niemals von einer nicht geerdeten Steckdose aus betrieben werden. Das Fehlen eines geerdeten Anschlusses kann zu Stromschlag oder Kurzschluss führen. Das Gilson CPC-System ist für die Nutzung mit Flüssigkeiten ausgelegt; dennoch kann der Kontakt von Flüssigkeit mit externen Geräten eine Stromschlag- oder Kurzschlussgefahr darstellen. Vergewissern Sie sich, dass sich fluidische Anschlüsse nicht in der Nähe von Zusatzgeräten befinden und vor der Nutzung auf Leckagen geprüft werden. Im Falle einer Leckage müssen alle Zusatzgeräte, die nicht für die Nutzung mit Flüssigkeiten ausgelegt sind, ausgeschaltet werden, bis die Flüssigkeit entfernt ist.

Kapitel 3

## **BETRIEB**

## <span id="page-24-0"></span>IN DIESEM KAPITEL

- [Frontplatte](#page-25-0) | 22
- [Einschalten](#page-28-0) | 25
- [Steuerung des Systems](#page-29-0) | 26
- [Schleifeninjektion mit Handventil](#page-32-0) | 29
- [Elutionsmodus \(ASC/DSC\) wechseln](#page-33-0) | 30
- [Herunterfahren](#page-34-0) | 31

## <span id="page-25-0"></span>**Frontplatte**

Die Frontplatte enthält die An-/Austaste mit Kontrollleuchte (untere rechte Ecke), Touchscreen (obere linke Seite), vier Funktionstasten für den Touchscreen und zwei für einen kurzen Moment aufleuchtende Taster für RUN (BETRIEB) und STOP (STOPP).

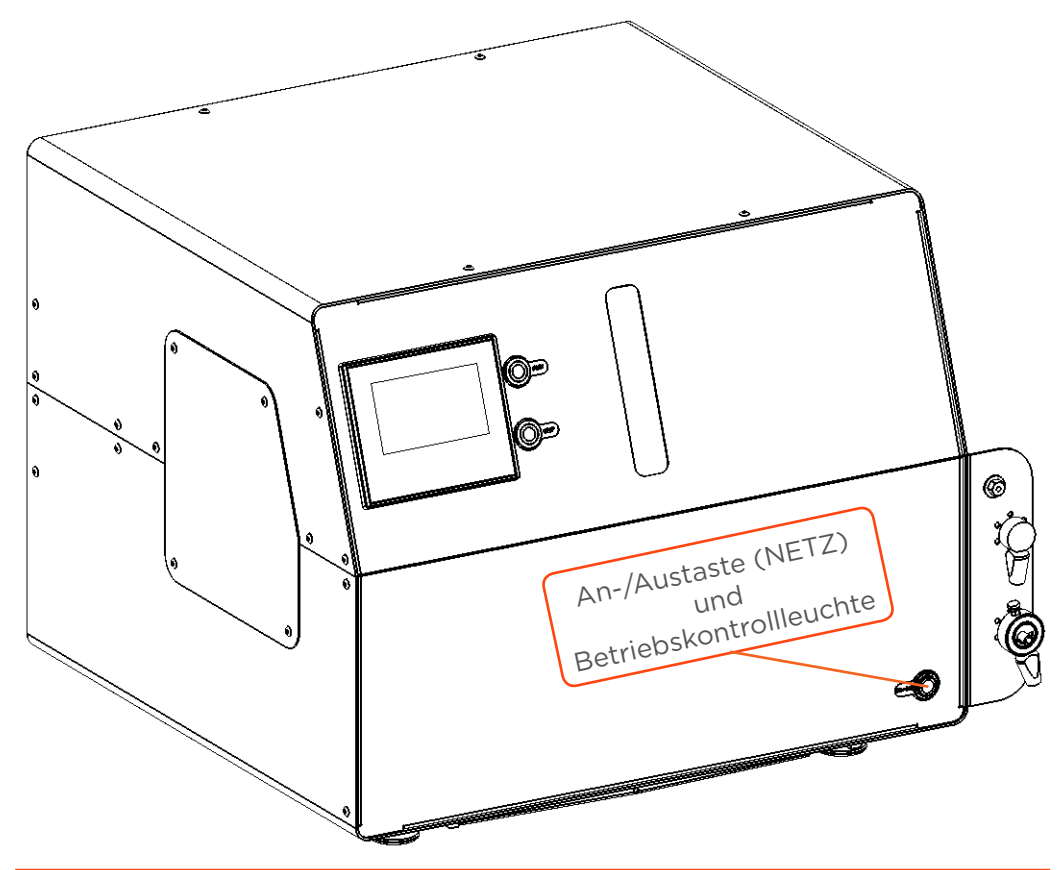

### **Abbildung 10** Grafik der Frontplatte – An-/Austaste und Betriebskontrollleuchte

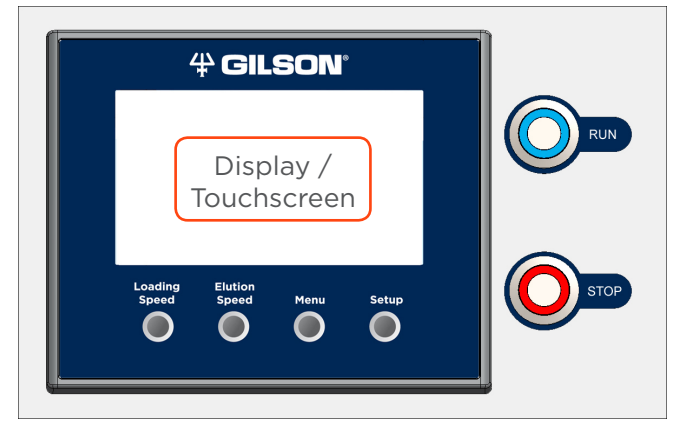

**Abbildung 11** Grafik der Frontplatte – Display/Touchscreen

## **An-/Austaste und Betriebskontrollleuchte**

Wenn das Gerät eingeschaltet ist, leuchtet die grüne Kontrollleuchte in der An-/Austaste.

## **Display/Touchscreen**

Wenn das Gilson CPC-System als Stand-alone-Geräte genutzt wird, können die Rotoren mithilfe des Touchscreens direkt gesteuert und die Betriebsparameter verändert werden. Bei Steuerung des Systems mittels Remote-Software wird der Touchscreen nicht genutzt und zeigt den Startbildschirm an.

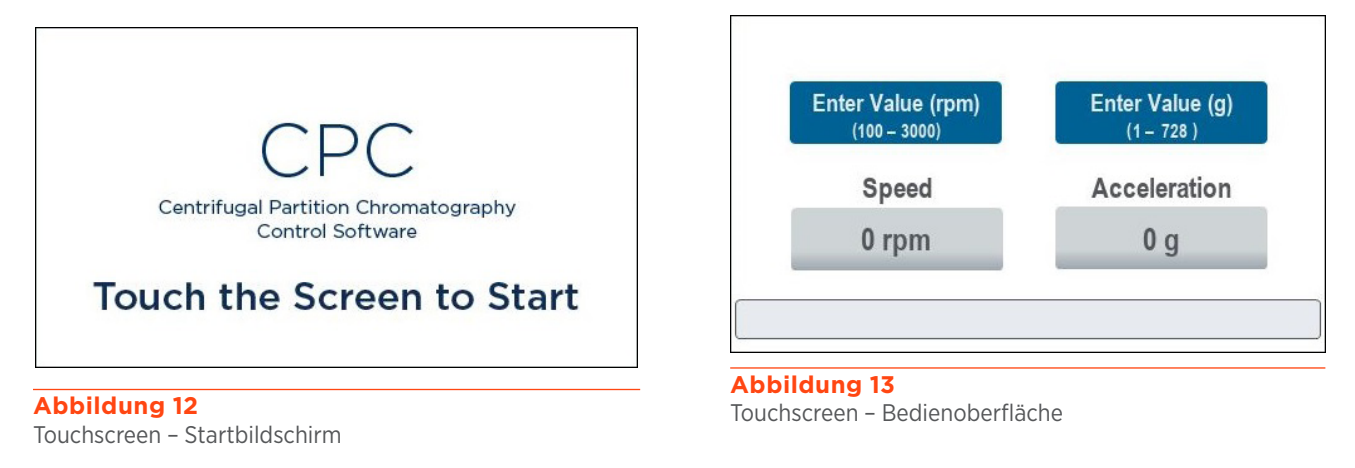

**HINWEIS** Nutzen Sie keine spitzen Hilfsmittel, um das Display zu berühren. Nutzen Sie Ihre Finger.

## **Ladegeschwindigkeit**

Der Geschwindigkeitssollwert (oder der Beschleunigungssollwert) stellt sich bei Betätigung automatisch auf den Standardwert für Rotorladen ein.

- 500 U/min (oder 20 *g*) für CPC 100 und CPC 250 PRO
- 500 U/min (oder 19 *g*) für CPC 250 und
- 500 U/min (oder 28 *g*) für CPC 1000 und CPC 1000 PRO

## **Elutionsgeschwindigkeit**

Der Geschwindigkeitssollwert (oder der Beschleunigungssollwert) stellt sich bei Betätigung automatisch auf den Standardwert für Elution ein.

- 1600 U/min (oder 207 *g*) für CPC 100 und CPC 250 PRO
- 1600 U/min (oder 195 *g*) für CPC 250 und
- 1200 U/min (oder 163 *g*) für CPC 1000 und CPC 1000 PRO

## **Menü**

Drücken Sie auf die Taste **Menu** (Menü) unter dem Touchscreen, um den Menübildschirm aufzurufen. Der Menübildschirm bietet Optionen zum Ändern der Einstellungen der Touchscreen-Benutzeroberfläche, zum Anzeigen von Laufzeitzählern oder zum Durchführen von Maßnahmen zur Fehlerbehebung. Wählen Sie **Back** (Zurück) aus, um den Menübildschirm zu schließen.

## **Einrichtung**

Drücken Sie die Taste **Setup** (Einrichtung) unter dem Touchscreen, um den Einrichtungsbildschirm aufzurufen: es erscheint ein Anmelde-Dialogfeld.

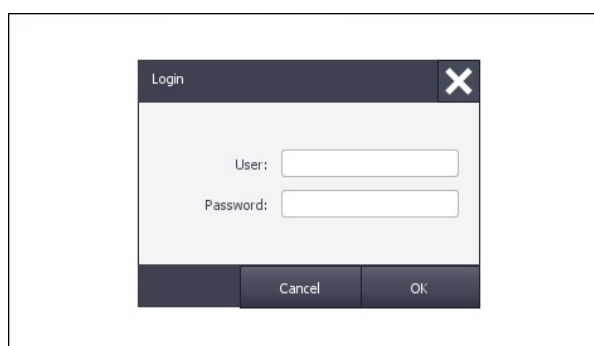

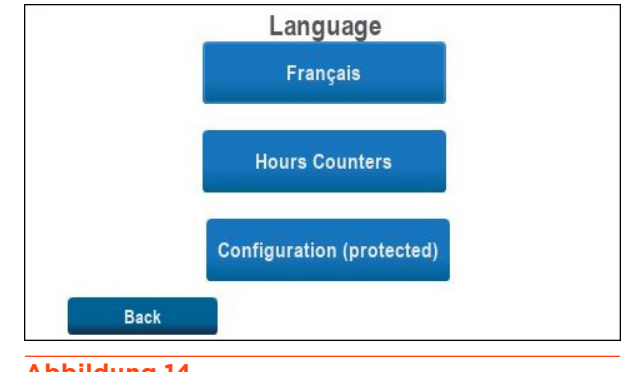

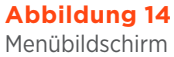

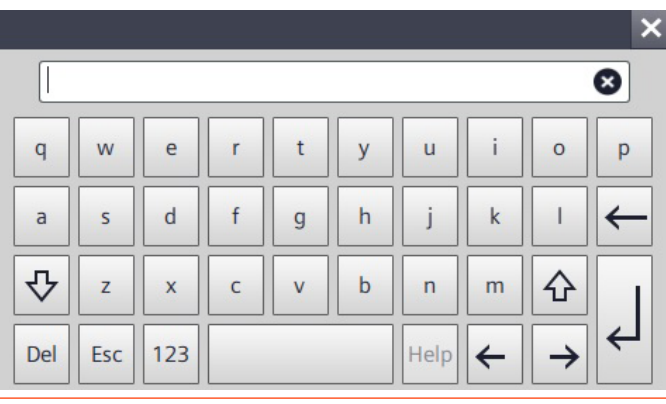

**Abbildung 15** Anmeldebildschirm

**Abbildung 16** Bildschirm-Tastatur

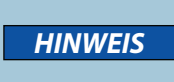

Nur qualifiziertes Wartungspersonal oder zertifizierte Gilson-Partner dürfen auf den Einrichtungsbildschirm zugreifen. Die Änderung der erweiterten Einstellungen in diesem Menü ohne Gilsons Genehmigung kann das Gilson CPC-System beschädigen und zum Erlöschen der Gewährleistung führen.

## **BETRIEB**

Drücken Sie auf die Taste **RUN** (Betrieb) auf der rechten Seite des Touchscreens, um den Rotor zu starten. Die Taste blinkt blau, während der Rotor beschleunigt und erleuchtet vollständig, wenn der Sollwert erreicht ist.

## **STOPP**

Drücken Sie auf die Taste **STOP** (Stopp) auf der rechten Seite des Touchscreens, um den Rotor zu anzuhalten. Die Taste blinkt rot, während der Rotor langsamer wird und erleuchtet vollständig, wenn der Rotor angehalten hat.

Bei Auftreten eines Hardwarefehlers blinkt die Stopptaste schnell. Siehe [Fehlermeldungen](#page-49-1) auf Seite 46.

## <span id="page-28-0"></span>**Einschalten**

Befolgen Sie die Anweisungen im [Kapitel 2 | INSTALLATION](#page-18-1), um alle Verbindungen und Leitungsanschlüsse auf der rechten Seitenplatte zu tätigen.

**WARNUNG** Wenn die Schutzabdeckungen entfernt sind, schließen Sie das Instrument nicht an oder schalten es ein. Das Starten des Rotors ohne Schutz kann zu schwerwiegenden Verletzungen führen.

Um das Gilson CPC-System zu starten/einzuschalten, drücken Sie auf die Taste **Power** (An-/Austaste) auf der unteren rechten Seite der Frontplatte.

- Die grüne Kontrollleuchte in der An-/Austaste leuchtet auf.
- Die rote Kontrollleuchte in der Stopp-Taste leuchtet auf.
- Der Touchscreen schaltet sich ein und zeigt das Siemens-Logo an. Die speicherprogrammierbare Steuerung wird initialisiert. Nach 30 Sekunden erscheint der Startbildschirm mit der Meldung Touch the Screen to Start… (Zum Starten Bildschirm berühren…).

## **Lokale Steuerung**

Berühren Sie den Bildschirm. Der Bildschirm Control Interface (Bedienoberfläche) wird geöffnet.

## **Fernsteuerung**

Berühren Sie nicht den Bildschirm. Schalten Sie das Reinigungssystem PLC mit integrierter GGC Software ein und warten Sie, bis die GGC Software geladen ist.

- Die Meldung "Under Remote Control" (Unter Fernsteuerung) erscheint auf dem CPC-Bildschirm.
- Die Benutzeroberfläche der GGC Software öffnet sich auf dem Reinigungssystem PLC-Bildschirm und die Verbindung mit dem Gilson CPC-System und gegebenenfalls anderen Geräten wird aufgebaut. Sobald die Software geladen ist, erscheinen verschiedene Grafiken, die in Echtzeit den Status von Instrument und zugehörigen Komponenten anzeigen.

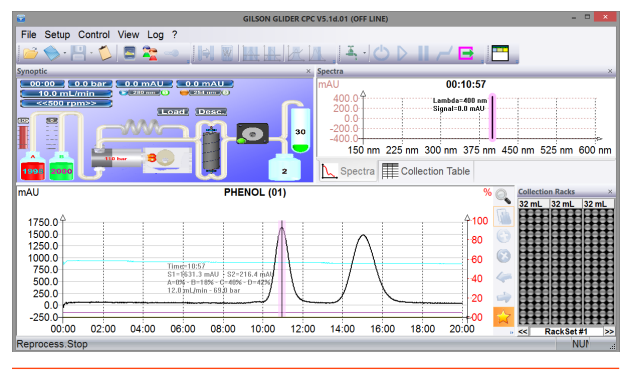

**Abbildung 19** Gilson Glider CPC (GGC) Software Steuerungsbildschirm

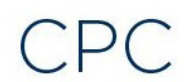

Centrifugal Partition Chromatography Control Software

## **Touch the Screen to Start**

**Abbildung 17** Touchscreen – Startbildschirm

Centrifugal Partition Chromatography Control Software

## **Under Remote Control**

## **Abbildung 18**

Gilson CPC-System Unter Fernsteuerung

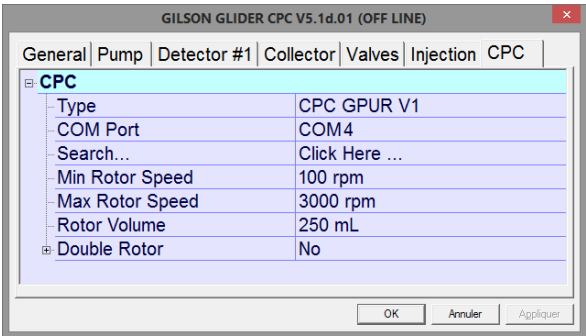

## **Abbildung 20**

Gilson Glider CPC (GGC) Software Systemkonfigurationsbildschirm

## <span id="page-29-0"></span>**Steuerung des Systems**

Dieser Abschnitt erklärt, wie das Gilson CPC-System gesteuert wird, wenn es als Stand-alone-Gerät genutzt wird. Nachdem das Instrument angeschaltet und die Bedienoberfläche geöffnet ist, nutzen Sie den integrierten Touchscreen und die Tasten, um den Rotor zu steuern.

## **Betriebsbedingungen**

Laden Sie die Säulen mit der stationären Phase bei einer Rotationsgeschwindigkeit von 500 U/min und führen Sie die Extrusion (d. h. Pumpschritt stationäre Phase) bei der gleichen Geschwindigkeit wie für die Elution (d. h. Pumpschritt mobile Phase) durch. Maximale Rotationsgeschwindigkeiten sind in der nachfolgenden Tabelle angeben.

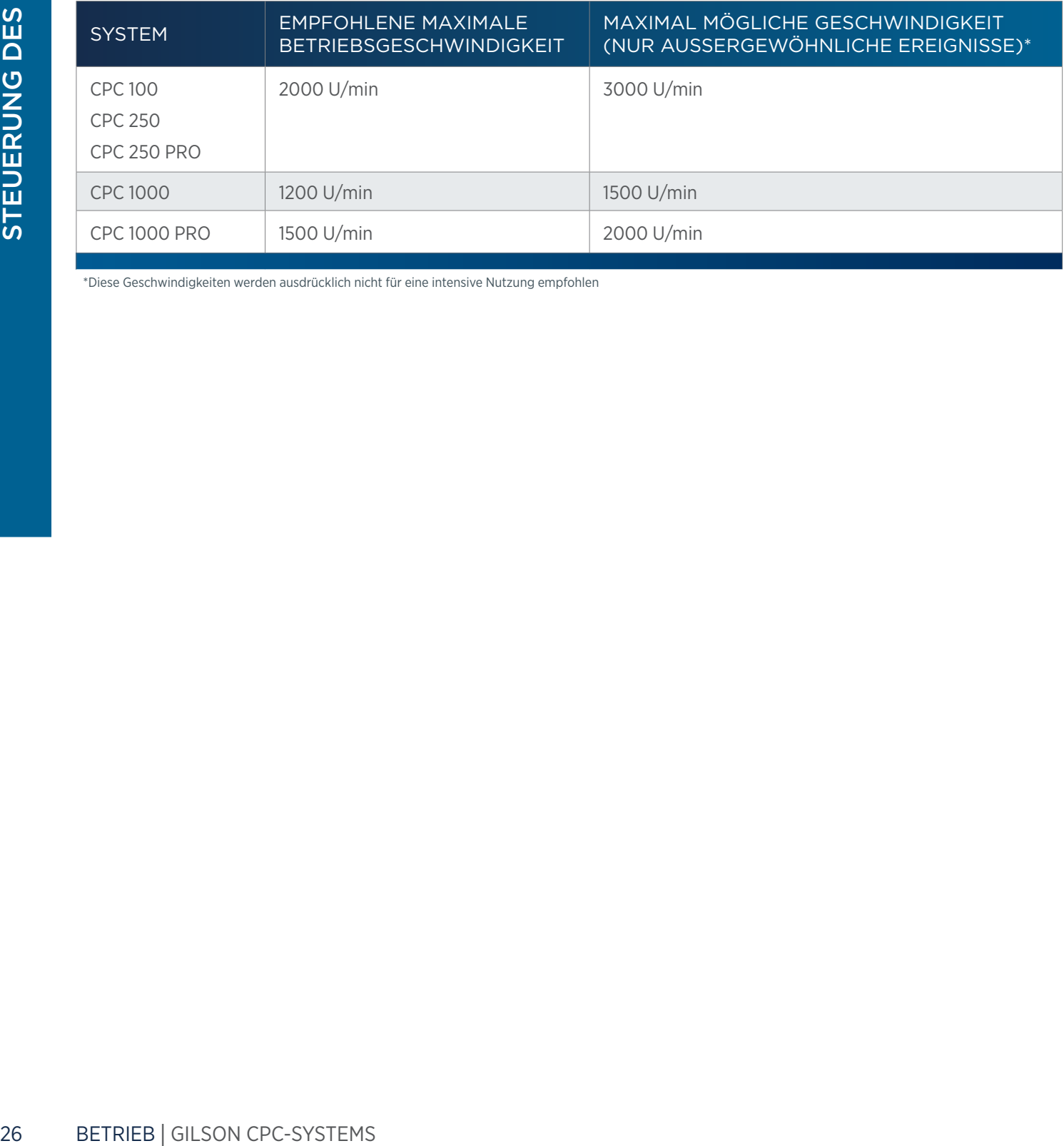

\*Diese Geschwindigkeiten werden ausdrücklich nicht für eine intensive Nutzung empfohlen

# $\overline{\mathsf{C}}$

# ERUNG  $\overline{\mathsf{C}}$  $\overline{\mathbf{u}}$ s Sy stems

## **Rotor starten**

- 1. Geben Sie den Geschwindigkeits- oder Beschleunigungssollwert für Ihre Anwendung ein, indem Sie eine der folgenden Optionen nutzen:
	- Wählen Sie das Feld Setpoint (Sollwert), um das Bildschirm-Tastenfeld zu öffnen und geben Sie anschließend den gewünschten Wert ein. Tippen Sie auf  $\leftarrow$ , um den Wert zu bestätigen und schließen Sie das Bildschirm-Tastenfeld.
	- **Drücken Sie auf die Taste Loading Speed** (Ladegeschwindigkeit) unter dem Touchscreen. Wenn Sie den Sollwert eingeben, beziehen Sie sich auf [Geschwindigkeiten und Beschleunigungen](#page-31-0) [auf Seite 28.](#page-31-0)

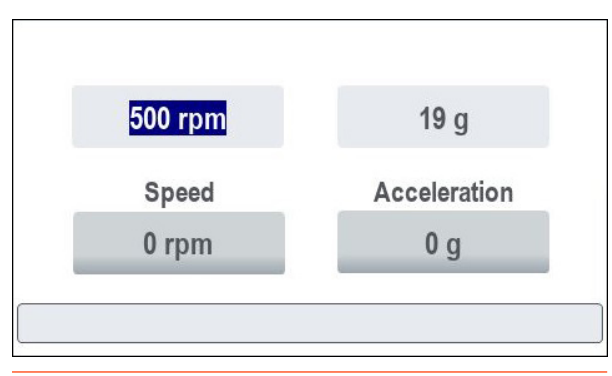

**Abbildung 22**

Sollwert Ladegeschwindigkeit

- Drücken Sie auf die Taste Elution Speed (Elutionsgeschwindigkeit) unter dem Touchscreen.
- 2. Drücken Sie auf die Taste RUN (BETRIEB) neben dem Touchscreen:
	- Der Rotor startet und die RUN-Taste blinkt blau.
	- Die Geschwindigkeitsanzeige gibt die aktuelle Rotorgeschwindigkeit an und die Beschleunigungsanzeige die aktuelle Rotorbeschleunigung.
	- Eine Fortschrittsanzeige unten auf dem Bildschirm zeigt den aktuellen Rotorstatus an. Bei Erreichen des Sollwerts ist die Fortschrittsanzeige vollständig und die RUN-Taste leuchtet blau.

Der Sollwert kann jederzeit bei drehendem Rotor geändert werden, indem das Feld Setpoint (Sollwert) geändert wird oder durch Drücken der Taste Loading Speed (Ladegeschwindigkeit) oder Elution Speed (Elutionsgeschwindigkeit). Die Änderung wird sofort übernommen und die RUN-Taste blinkt. Die Fortschrittsanzeige passt sich an den neuen Sollwert an. Wenn der Sollwert unter der aktuellen Geschwindigkeit liegt, erscheint am Ende der Fortschrittsanzeige ein Rechtspfeil.

*ANMERKUNG* Es können während der Rotation Tropfen am Fenster erscheinen. Dies wird durch die Schmierung während des Herstellungsprozesses verursacht und hat keine Auswirkungen auf die CPC-Vorgänge.

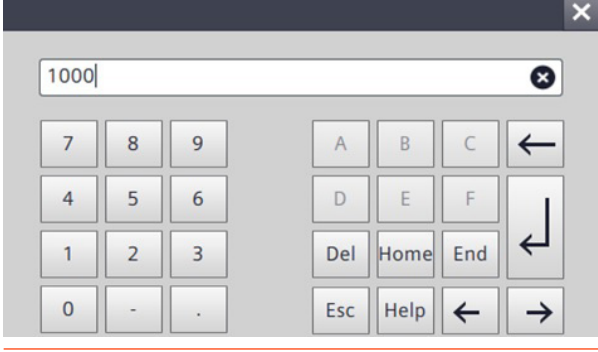

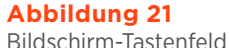

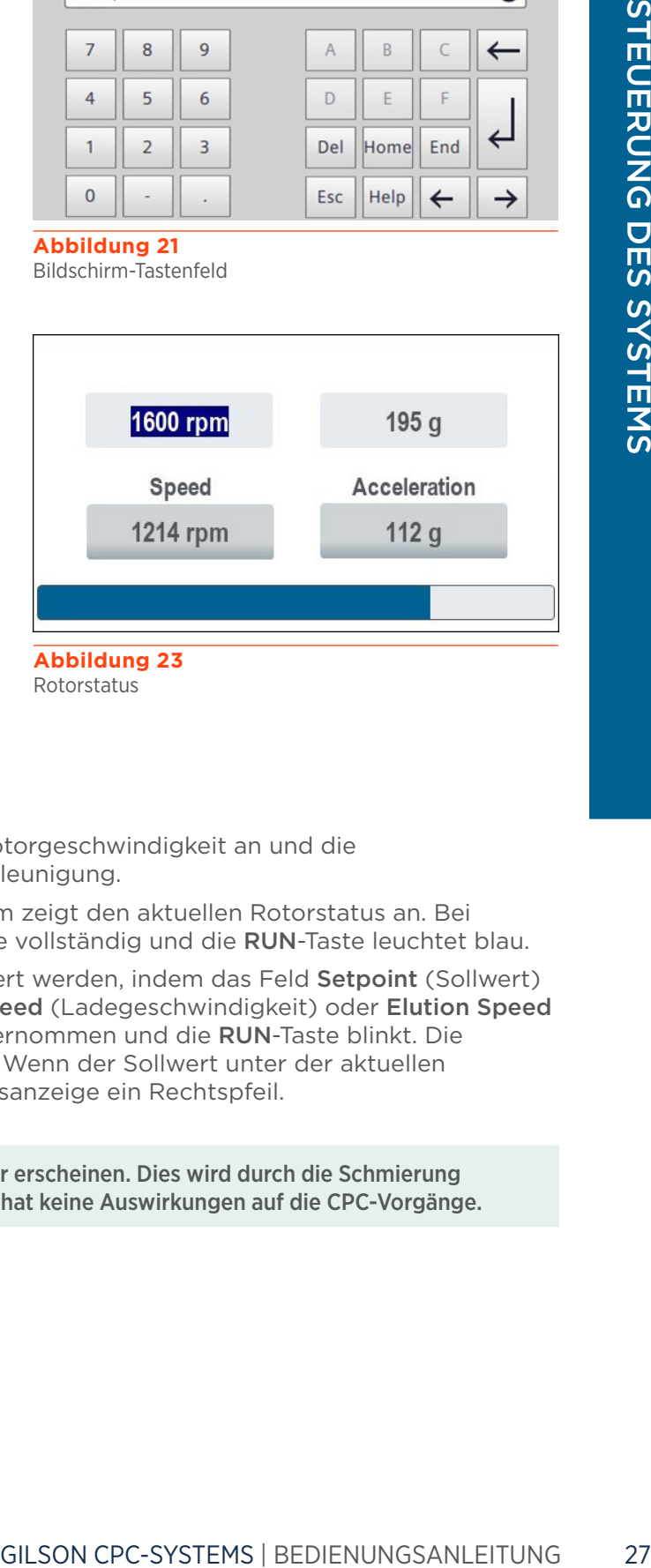

**Abbildung 23** Rotorstatus

## **Sollwerte und Grenzwerte**

Die minimalen und maximalen Sollwerte für Geschwindigkeit und Beschleunigung werden auf dem Bildschirm Control Interface (Bedienoberfläche) dargestellt. Diese Grenzwerte und voreingestellten Werte für die Tasten Loading Speed (Ladegeschwindigkeit) und Elution Speed (Elutionsgeschwindigkeit) entnehmen Sie nachfolgender Tabelle:

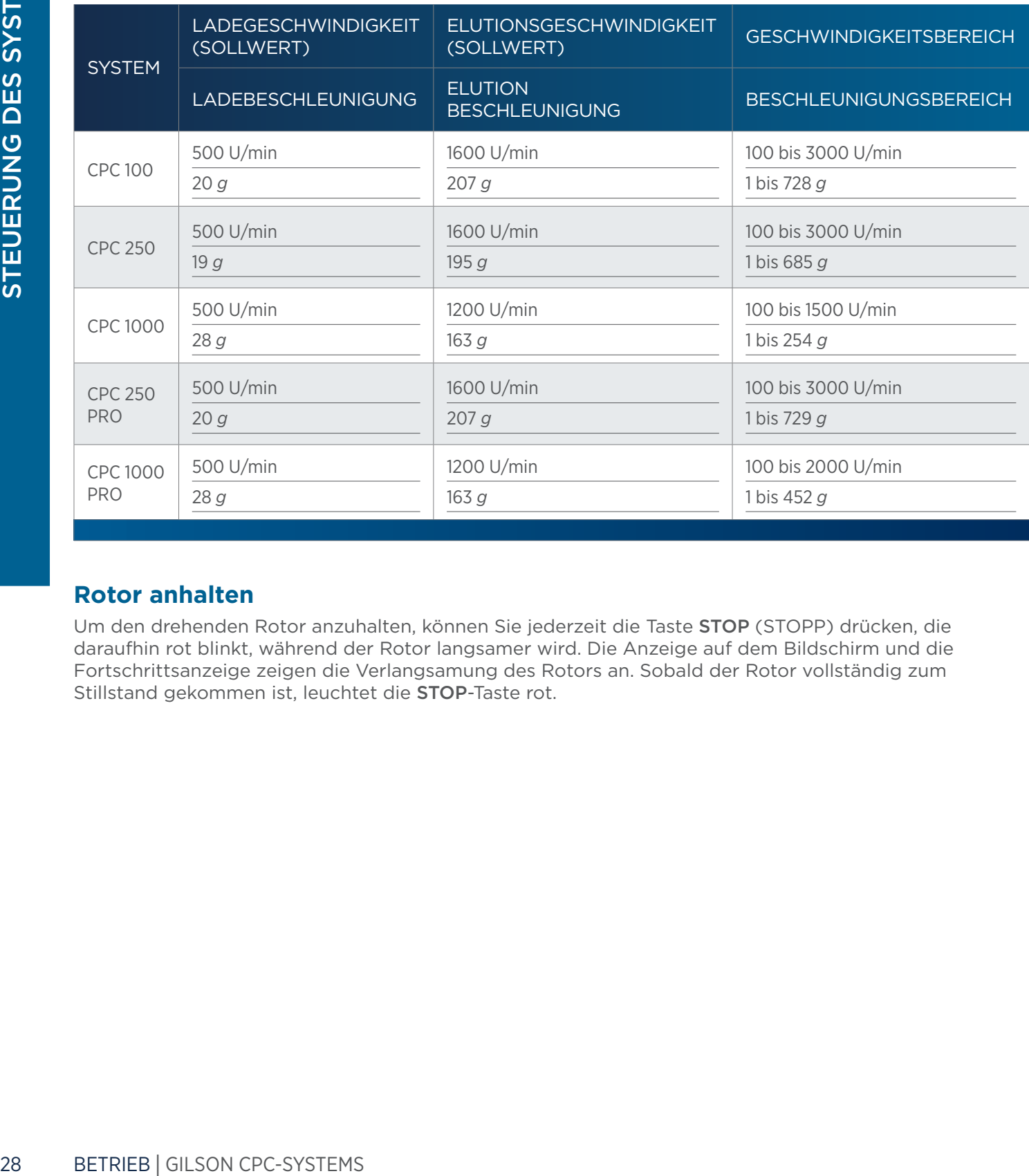

## <span id="page-31-0"></span>**Geschwindigkeiten und Beschleunigungen**

## **Rotor anhalten**

Um den drehenden Rotor anzuhalten, können Sie jederzeit die Taste STOP (STOPP) drücken, die daraufhin rot blinkt, während der Rotor langsamer wird. Die Anzeige auf dem Bildschirm und die Fortschrittsanzeige zeigen die Verlangsamung des Rotors an. Sobald der Rotor vollständig zum Stillstand gekommen ist, leuchtet die STOP-Taste rot.

## <span id="page-32-1"></span><span id="page-32-0"></span>**Schleifeninjektion mit Handventil**

Wenn am Gilson CPC-System montiert, nutzen Sie das 6-Wege-Handventil zur Schleifeninjektion, um die Probe in die Probeschleife zu laden und in die Säule einzuspritzen. Dieser Arbeitsgang kann jederzeit ausgeführt werden, während die Pumpen laufen und sich der Rotor dreht.

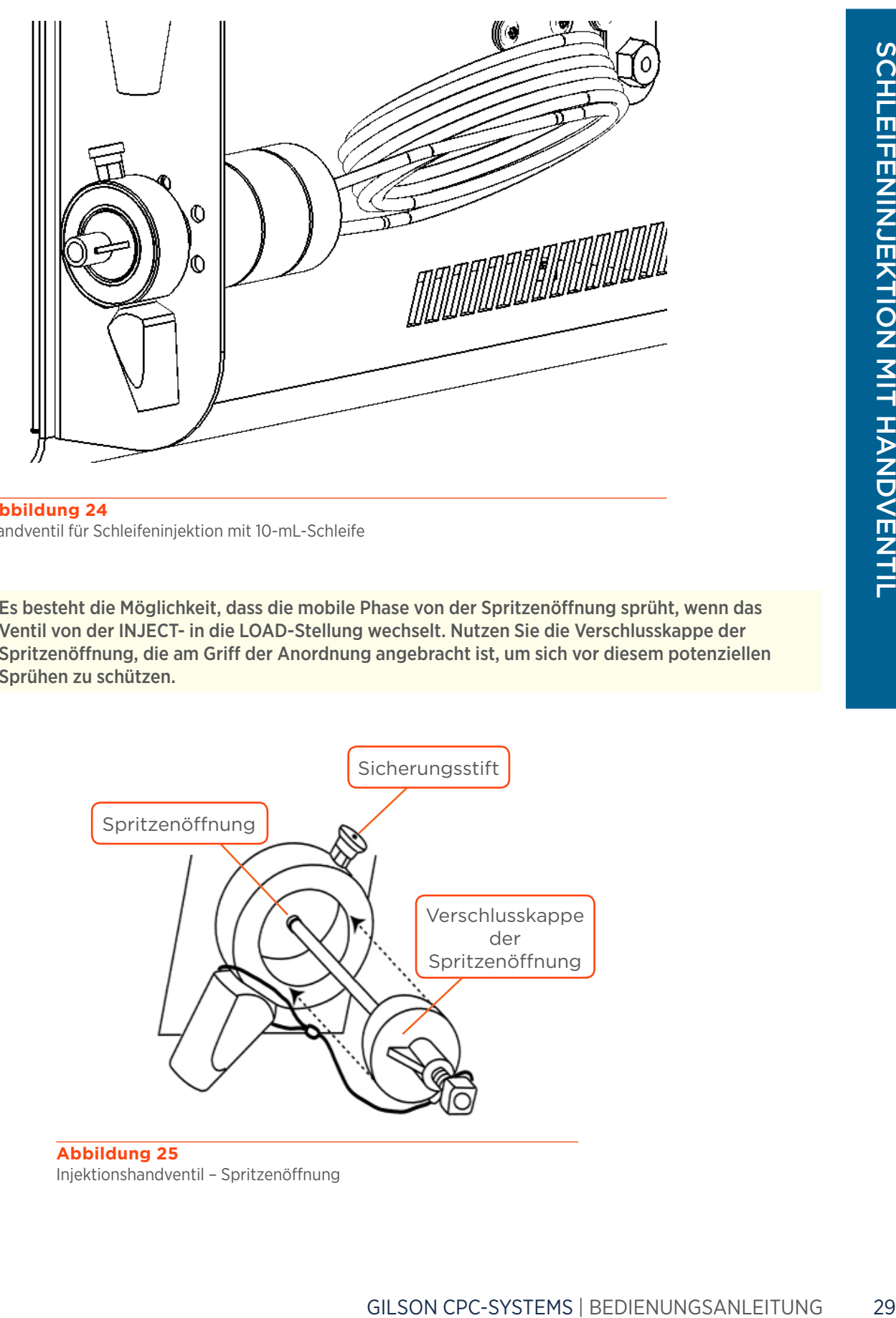

**Abbildung 24** Handventil für Schleifeninjektion mit 10-mL-Schleife

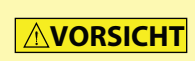

Es besteht die Möglichkeit, dass die mobile Phase von der Spritzenöffnung sprüht, wenn das Ventil von der INJECT- in die LOAD-Stellung wechselt. Nutzen Sie die Verschlusskappe der Spritzenöffnung, die am Griff der Anordnung angebracht ist, um sich vor diesem potenziellen Sprühen zu schützen.

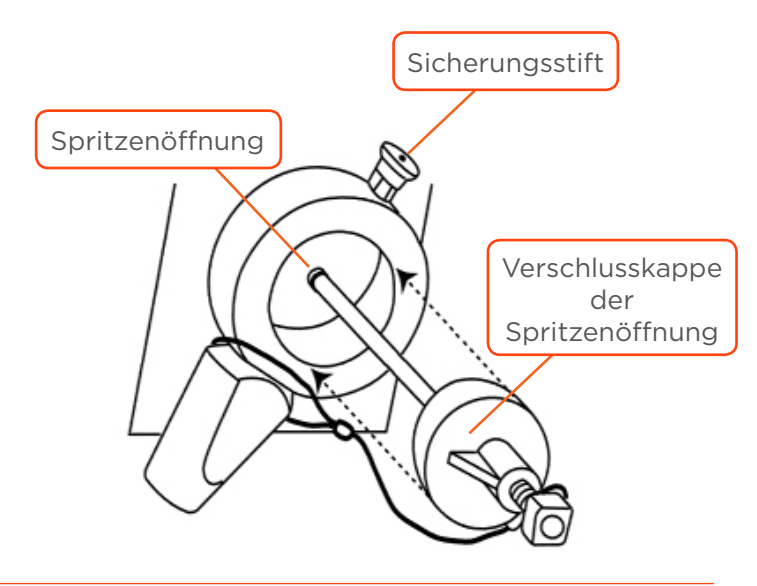

**Abbildung 25** Injektionshandventil – Spritzenöffnung

41

 $\mathsf{L}$  $\mathbf \mu$ 

li<br>Nin

ktio

Z

 $\frac{1}{2}$ H

andve

Geben Sie die Probenlösung (d. h. Probe + Lösemittel) durch einen Filter mit einer Feinheit von 10 oder weniger Mikron. Dies verhindert Partikelansammlungen, welche die Systemleistung negativ beeinflussen können (z. B. Verstopfung von Flüssigkeitspfaden, vorzeitiger Verschleiß von Hilfsstoffen).

<span id="page-33-0"></span>*HINWEIS*

Spülen Sie das Ventil nach einer Nutzung mit Pufferlösungen, um Kristallbildung zu verhindern, die Kratzer auf der Rotordichtung des Ventils verursachen können.

Zur Probeninjektion in die Säule:

- 1. Drehen Sie den Griff des Injektionshandventils in die LOAD-Stellung.
- 2. Setzen Sie die Kanüle mit großem Durchmesser (mitgeliefert) auf eine Spritze und füllen Sie sie mit dem gewünschten Probenvolumen.
- 3. Ziehen Sie zum Entsperren den Sicherungsstift und nehmen Sie die Verschlusskappe der Spritzenöffnung ab.
- 4. Führen Sie die Kanüle mit der Spritze die Spritzenöffnung ein und laden Sie die Probe in die Probenschleife. Überschüssige Flüssigkeit fließt durch die Entsorgungsleitung (Port 6).
- 5. Wechseln Sie das Ventil von der LOAD- in die INJECT-Stellung mit einer 60°-Drehung des Griffs.
	- Die Probe wird in den Flüssigkeitspfad gepumpt und über die verwendete mobile Phase in die chromatografische Säule gedrückt.

Weitere Erläuterungen zum manuellen Probeneinspritzventil siehe "Betriebsanweisungen".

Wenn das Gilson CPC-System mit einem Reinigungssystem PLC verbunden wird, hat das Gilson CPC-System kein Einspritzventil. Der Einspritzvorgang erfolgt im Reinigungssystem PLC manuell oder automatisch je nach Einspritzventilmodell und wird von der GGC Software ausgeführt.

## <span id="page-33-1"></span>**Elutionsmodus (ASC/DSC) wechseln**

Wenn das manuelle Rückschlagventil am Gilson CPC-System montiert ist, nutzen Sie dieses Ventil, um den Elutionsmodus Aufsteigend (ASC) oder Absteigend (DSC) manuell zu ändern.

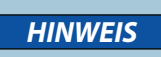

*ANMERKUNG*

Schalten Sie das manuelle Rückschlagventil nicht um, während die Pumpe läuft, da ein plötzlicher Überdruck innere Beschädigungen verursachen kann.

Um den Elutionsmodus zu ändern, schalten Sie das Ventil von der ASC- in die DSC-Stellung oder umgekehrt (60°-Drehung des Griffs).

Wenn das Gilson<br>
manuell oder a<br>
manuell oder a<br>
ausgeführt.<br>
Elutionsmodus (ASC,<br>
Wenn das manuelle Rückschlag<br>
montiert ist, nutzen Sie dieses V<br>
Aufsteigend (ASC) oder Absteig<br>
Schalten Sie das<br>
MINWEIS<br>
Um den Elutions Wenn das Gilson CPC-System mit einem Reinigungssystem PLC verbunden wird, hat das Gilson CPC-System kein Rückschlagventil. Der Wechsel des Elutionsmodus erfolgt im Reinigungssystem PLC automatisch mit dem automatischen (ASC/DSC)-Rückschlagventil und wird von der GGC Software ausgeführt. **Abbildung 26**

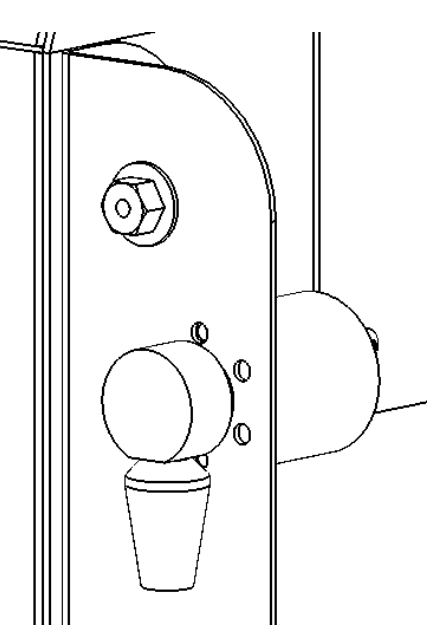

ASC/DSC-Rückschlagventil

## <span id="page-34-0"></span>**Herunterfahren**

- 1. Halten Sie den Rotor und den laufenden Prozess an.
- 2. Warten Sie, bis der Rotor stillsteht.
- 3. Schließen Sie die GGC Software (bei Nutzung der Fernsteuerung).
- 4. Drücken Sie auf die Taste Power (An-/Austaste) auf der unteren rechten Seite der Frontplatte, um das Gerät auszuschalten.
	- Die grüne Kontrollleuchte in der An-/Austaste schaltet sich aus.
	- Die rote Kontrollleuchte in der **STOP-Taste schaltet sich aus.**
	- Der Touchscreen schaltet sich aus.

Kapitel 4

## WARTUNG

## <span id="page-36-0"></span>IN DIESEM KAPITEL

- [Hilfreiche Tipps](#page-37-0) | 34
- [Reinigung und Dekontaminierung](#page-37-0) | 34
- [Wartungsplan](#page-39-0) | 36
- [Auswechseln einer Dichtung in einer Säulengleitringdichtung](#page-40-0)  $\vert$  37

Dieses Kapitel beschreibt die Maßnahmen, die routinemäßig durchgeführt werden sollten, um den langfristigen, sicheren und störungsfreien Betrieb des Gilson CPC-Systems zu gewährleisten. Die Häufigkeit der Wartungsvorgänge hängt von der Art der Anwendung ab, wie etwa den verwendeten Lösemitteln, der Menge der von der Pumpe geförderten mobilen Phasen, der Reinheitsstufe der Einrichtung etc. Das System ist auf Zuverlässigkeit ausgelegt und benötigt bei ordnungsgemäßer Bedienung wenig regelmäßigen Wartungsaufwand.

Bei der Durchführung der in diesem Kapitel beschriebenen Wartungsvorgänge ist Gute Laborpraxis (GLP) anzuwenden, hierzu gehören unter anderem das Tragen von Schutzkleidung und die Vorbereitung des Wartungsbereichs. Nach dem Abschluss der Wartung ist der sichere und einwandfreie Betrieb des Teils und des Instruments zu prüfen.

## <span id="page-37-0"></span>**Hilfreiche Tipps**

Um ein stets optimal funktionierendes System zu haben, empfiehlt Gilson Folgendes:

- Befolgen Sie den vorbeugenden [Wartungsplan](#page-39-1) auf Seite 36.
- Lassen Sie den Rotor nicht ohne Flüssigkeit im System an, da dies den vorzeitigen Verschleiß der Dichtungen zur Folge haben kann.
- Lassen Sie keinen Puffer im System. Dies kann zu Blockierungen und Dichtungsverschleiß führen.
- Lassen Sie ein sauberes und geeignetes Lösungsmittel durch alle Flüssigkeitspfade laufen, bevor Sie das Instrument einlagern.
- Reinigen Sie die Ventile, wenn das System längere Zeit nicht benutzt wurde.
- Wischen Sie alle Spritzer sofort ab.
- Lassen Sie Flüssigkeiten erst Raumtemperatur erreichen, bevor sie durch das System geleitet werden kalte Flüssigkeiten können Lecks verursachen.

## <span id="page-37-1"></span>**Reinigung und Dekontaminierung**

## **Außenbereich**

Matte Pittsstykelter Konnert Lect<br> **Reinigung und Dekont**<br>
Außenbereich<br>
Das Gilson CPC-System sollte gele<br>
Bei Bedarf kann ein in Seifenwass<br>
Elüssigkeit auf das Gilson CPC-System sollte wird, soll<br>
Laborreinigungsmittel Das Gilson CPC-System sollte gelegentlich mit einem trockenen, sauberen Tuch gereinigt werden. Bei Bedarf kann ein in Seifenwasser getauchtes Tuch verwendet werden. Sollte versehentlich Flüssigkeit auf das Gilson CPC-System verschüttet werden, wischen Sie diese sofort ab. Wenn eine Kontamination vermutet wird, sollten die äußeren Oberflächen des Instruments mit einem (alkalischen) Laborreinigungsmittel abgewischt, mit Wasser abgespült und anschließend mit einer zu 10 % ethanolischen (oder IPA) Wasserlösung (V/V) abgewischt werden, um jegliche Rückstände zu entfernen.

## **Ablaufwanne**

Im Falle einer Leckage im Ablaufschlauch befolgen sie nachstehende Anweisungen:

- 1. Halten Sie den Rotor und das Pumpensystem an.
- 2. Ermitteln Sie die Ursache der Leckage und beseitigen Sie diese.
- 3. Trennen Sie den Ablaufschlauch ab und spülen ihn durch.
- 4. Nehmen Sie die Ablaufwanne heraus und leeren, reinigen und dekontaminieren Sie diese anschließend.
- 5. Setzen Sie die Ablaufwanne und den Ablaufschlauch wieder ein.

## **Säule und Flüssigkeitspfad**

Je nach Gebrauch Ihres Gilson CPC-Systems kann es nötig sein, den gesamten Flüssigkeitspfad zu spülen. Es ist wichtig, die Säule und den Flüssigkeitspfad zu reinigen, wenn das System über einen längeren Zeitraum nicht in Gebrauch sein wird oder wenn Sie eine Lösung mit hoher Salzkonzentration für das Waschen oder als Verdünnungsmittel verwenden. Befolgen Sie die nachstehenden Anweisungen:

- Füllen Sie destilliertes oder entionisiertes Wasser oder eine für Ihre Verwendung des Gilson CPC-Systems geeignete Lösung (Lösemittelsystem, eingespritzte Probe etc.) in den Flüssigkeitspfad.
- Spülen Sie die Säule und den Flüssigkeitspfad mit einem Alkohol/Wasser-Gemisch im Verhältnis zwischen 30/70 und 100/0 (V/V) für 1,5 x das Säulenvolumen. Spülen Sie die Säule mit dem Spülgemisch bei 500 U/min im ASC-Modus. Die Durchflussrate ist von der CPC-Säulengröße abhängig. Die Parameter der Säulenspülung sind der nachstehenden Tabelle zu entnehmen. Nach dem Spülen ist das von der Säule eluierte Lösemittel erwartungsgemäß farblos (d. h., dieselbe Farbe, die das Lösemittel vor seiner Ladung in die Säule hatte); sollte das Eluat gefärbt sein oder sichtbar Probenreste enthalten, muss das Spülverfahren wiederholt werden. Der Flüssigkeitspfad ist nun für die Lagerung über das Wochenende (oder länger) gereinigt.

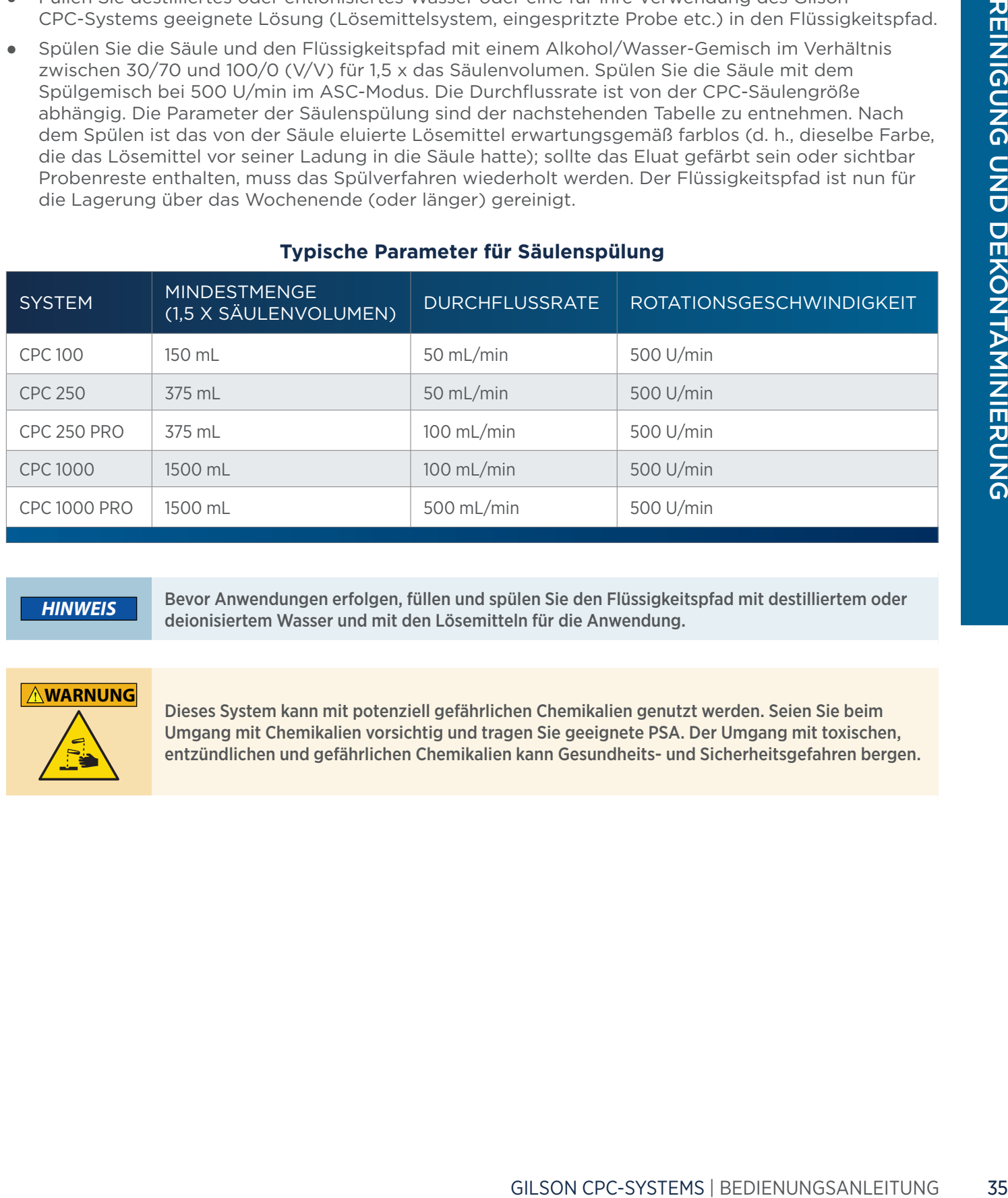

## **Typische Parameter für Säulenspülung**

*HINWEIS* Bevor Anwendungen erfolgen, füllen und spülen Sie den Flüssigkeitspfad mit destilliertem oder deionisiertem Wasser und mit den Lösemitteln für die Anwendung.

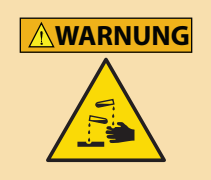

Dieses System kann mit potenziell gefährlichen Chemikalien genutzt werden. Seien Sie beim Umgang mit Chemikalien vorsichtig und tragen Sie geeignete PSA. Der Umgang mit toxischen, entzündlichen und gefährlichen Chemikalien kann Gesundheits- und Sicherheitsgefahren bergen.

## <span id="page-39-1"></span>**Wartungsplan**

Gilson empfiehlt die Durchführung regelmäßiger Überprüfung und Wartung der Bauteile des Gilson CPC-Systems, um seine optimale Funktionsfähigkeit zu gewährleisten. Die empfohlenen Überprüfungs- und Wartungsfristen sind nachfolgend aufgelistet, sollten jedoch nur als allgemeine Vorgaben verstanden werden. Die Wartungshäufigkeit variiert je nach Systemnutzung und Art der eingespritzten Proben.

*HINWEIS* Die Befolgung aller in dieser Tabelle aufgelisteten Vorgaben vermeidet Schäden am Gilson CPC-System.

## **Wartungsplan**

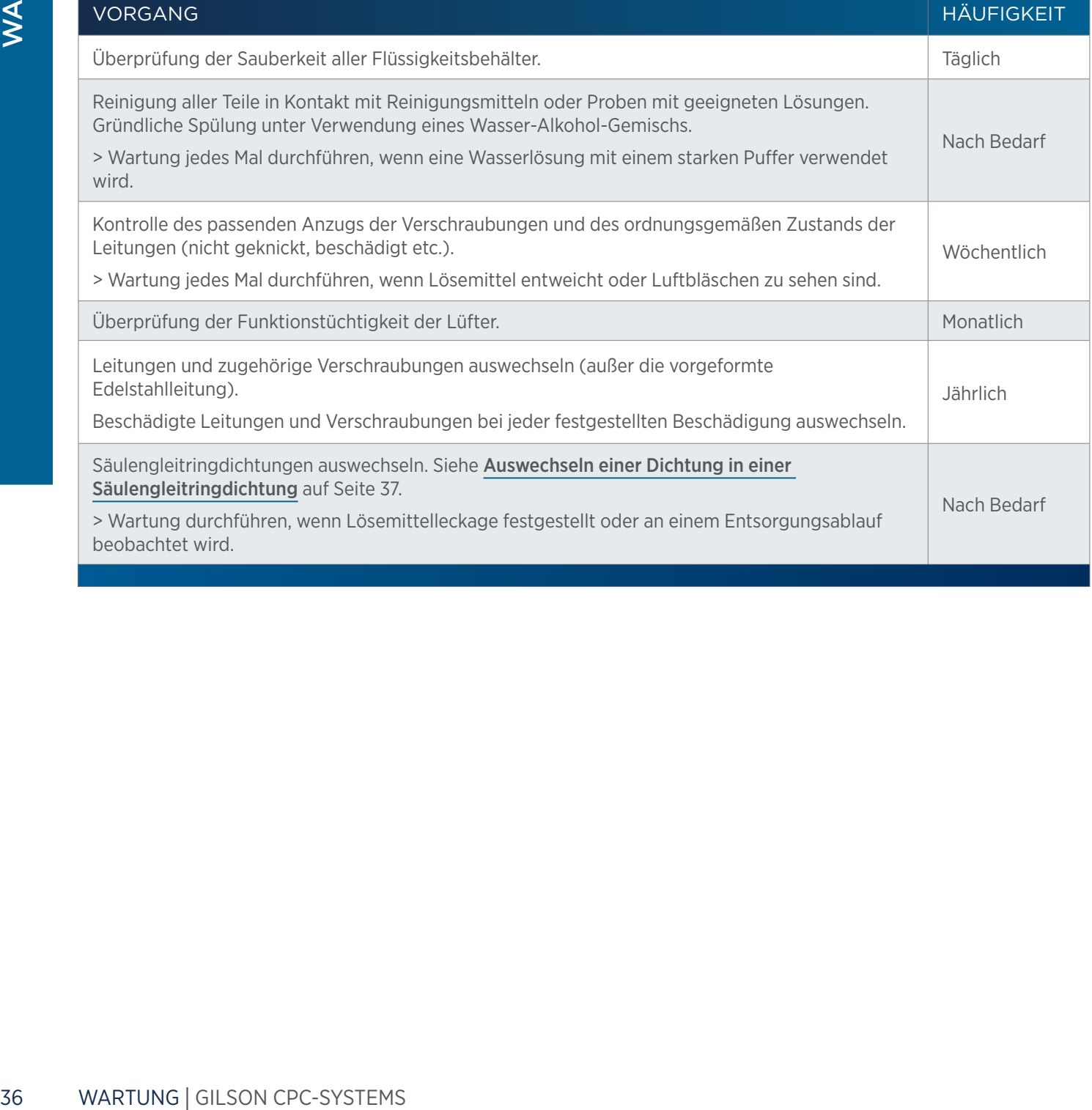

<span id="page-39-0"></span>E5

## <span id="page-40-1"></span><span id="page-40-0"></span>**Auswechseln einer Dichtung in einer Säulengleitringdichtung**

## *HINWEIS*

Die Lebensdauer der Dichtungen hängt von der Durchflussrate, dem Druck, der Art der verwendeten Flüssigkeiten und der im Instrument erzeugten Temperatur, insbesondere jedoch von der Reinheit der mobilen Phase und der Probe ab. Das Vorhandensein von Mikropartikeln verursacht eine beschleunigte Abnutzung der Dichtungen. Gleichermaßen beschädigen jegliche getrocknete Pufferpartikel am Kolben die Dichtung.

**WARNUNG** Das Instrument nicht anschließen oder einschalten, wenn die Schutzabdeckungen entfernt sind. Das Starten des Rotors ohne Schutz kann zu schwerwiegenden Verletzungen führen.

Vergewissern Sie sich beim Ausbau oder Wiedereinbau einer Säulengleitringdichtung, dass jedes Einzelteil sauber ist und achten Sie darauf, dass das System in einer sauberen Umgebung zusammengebaut wird.

Es gibt vier Dichtungen: eine an jedem Kopf und eine an jeder Reinigungsscheibe.

Um auf eine Gleitringdichtung zuzugreifen und diese auszuwechseln, befolgen Sie nachstehende Anweisungen:

- 1. Reinigen Sie das System mit einem geeigneten Lösemittel.
- 2. Drücken Sie die STOP-Taste, um den Rotor anzuhalten und warten Sie anschließend, bis sich der Rotor nicht mehr dreht (mindestens zwei Minuten bei normalem Anhalten oder mindestens vier Minuten im Fall eines Stromausfalls). Vergewissern Sie sich, dass der Rotor stillsteht, indem Sie ihn durch das Vorderfenster betrachten.
- 3. Nehmen Sie die Seitenplatte des Systems ab, indem Sie die vier Rundkopfschrauben mit einem 2,5 mm Sechskantschlüssel entfernen. Entfernen Sie keine anderen externen Platten.

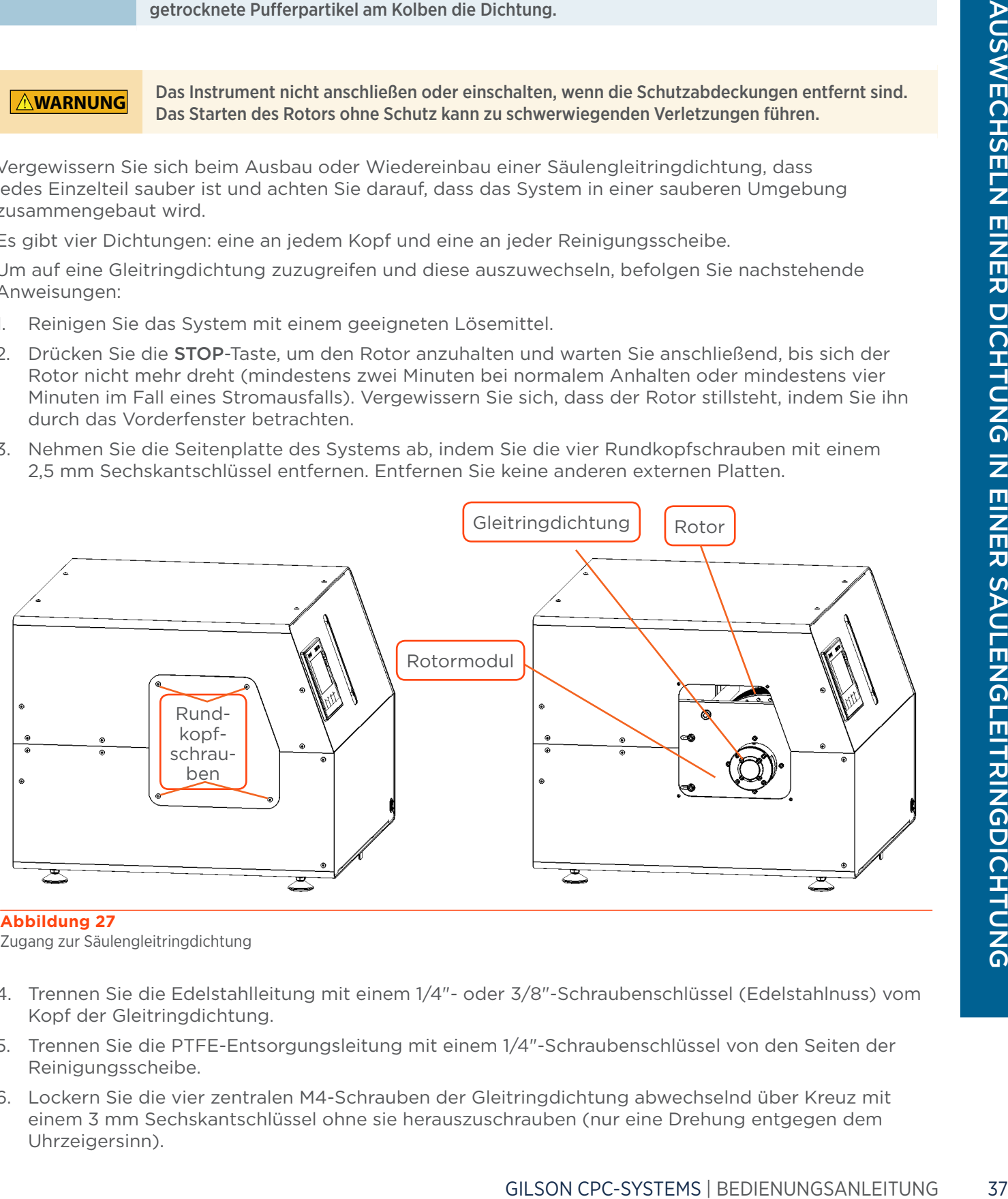

## **Abbildung 27**

Zugang zur Säulengleitringdichtung

- 4. Trennen Sie die Edelstahlleitung mit einem 1/4"- oder 3/8"-Schraubenschlüssel (Edelstahlnuss) vom Kopf der Gleitringdichtung.
- 5. Trennen Sie die PTFE-Entsorgungsleitung mit einem 1/4"-Schraubenschlüssel von den Seiten der Reinigungsscheibe.
- 6. Lockern Sie die vier zentralen M4-Schrauben der Gleitringdichtung abwechselnd über Kreuz mit einem 3 mm Sechskantschlüssel ohne sie herauszuschrauben (nur eine Drehung entgegen dem Uhrzeigersinn).
- 7. Lösen Sie die vier dezentralen M4-Schrauben der Gleitringdichtung abwechselnd über Kreuz mit einem 3 mm Sechskantschlüssel und nehmen Sie die vier Schrauben nacheinander heraus.
- 8. Nehmen Sie den Kopf zusammen mit der Reinigungsscheibe vorsichtig ab. Die Keramikdrehachse ist nun sichtbar.

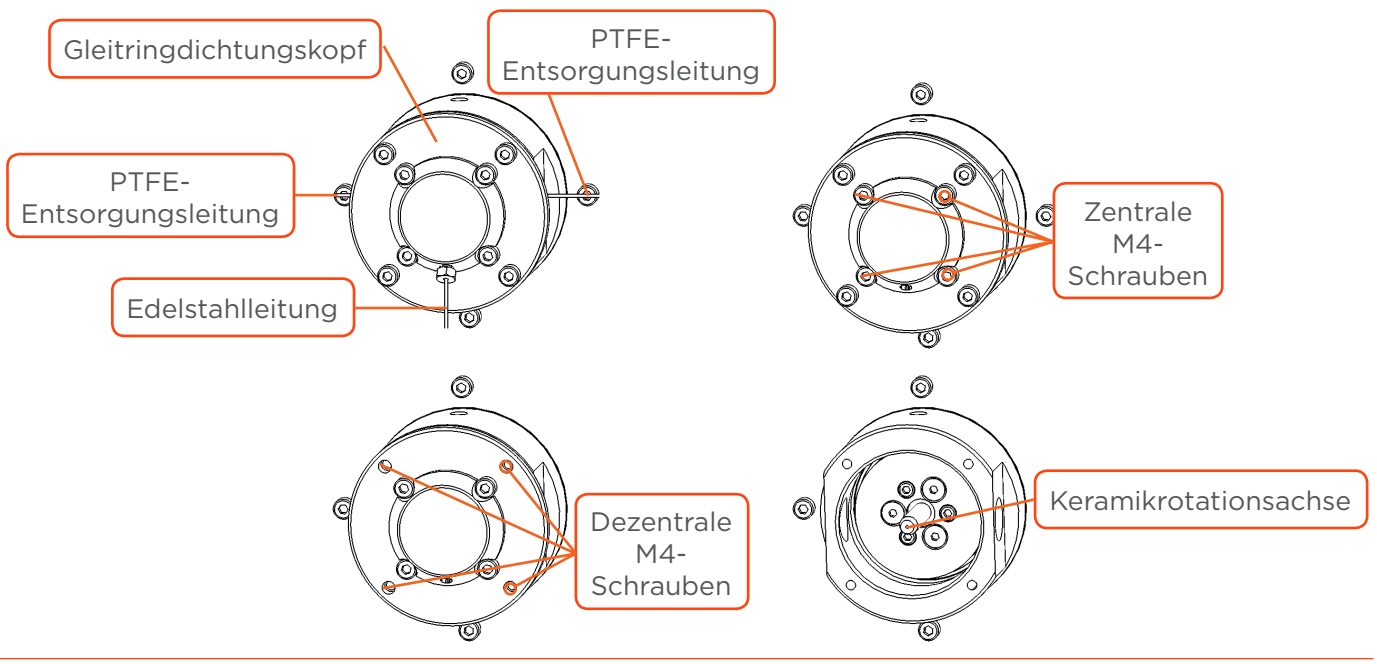

## **Abbildung 28**

Ausbau der Gleitringdichtungsbaugruppe

9. Sobald der Gleitringdichtungskopf und die Reinigungsscheibe abgenommen sind, lösen Sie die vier M4-Schrauben mit einem 3 mm Sechskantschlüssel, um den Kopf und die Reinigungsscheibe auseinanderzunehmen.

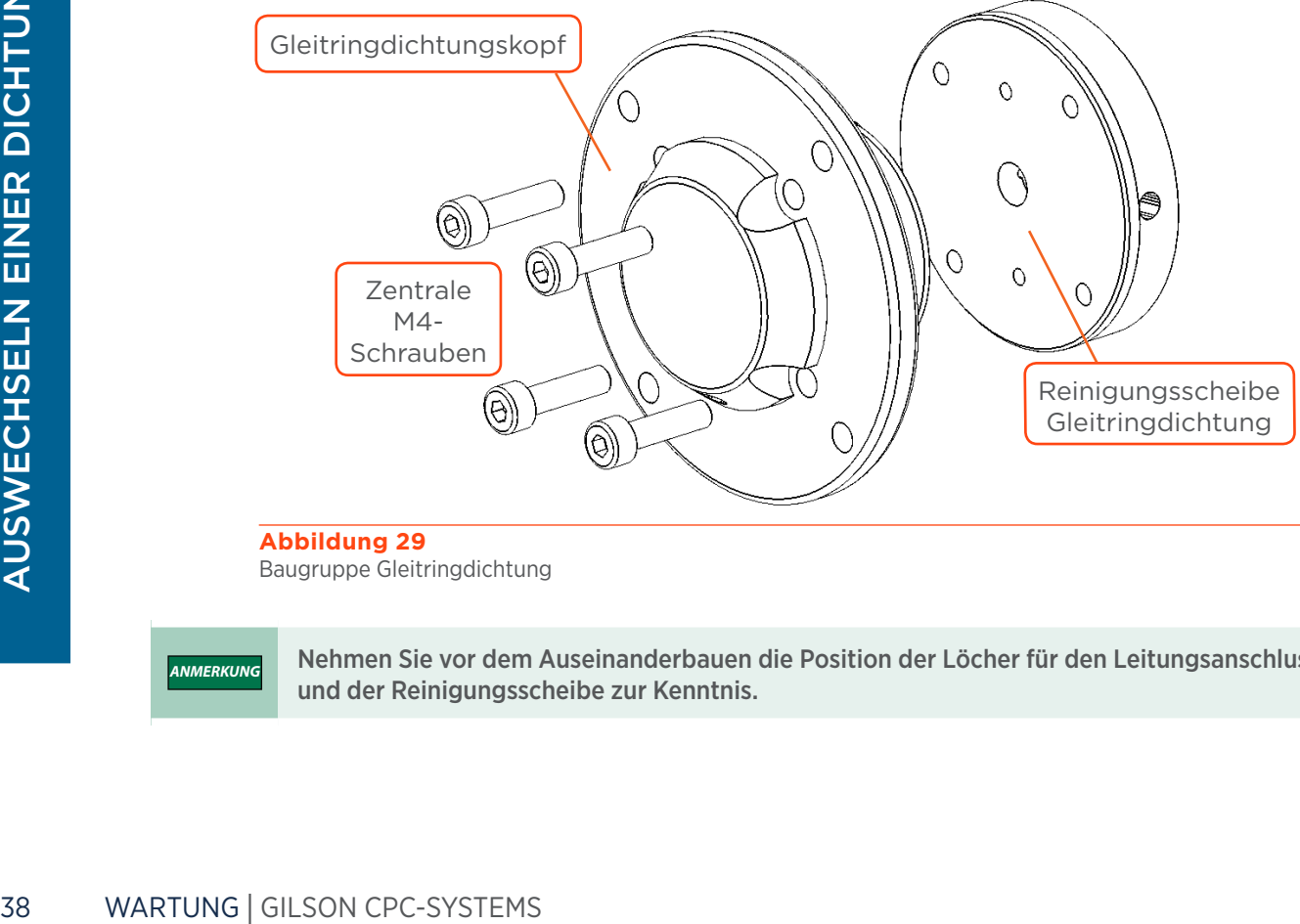

Baugruppe Gleitringdichtung

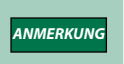

*ANMERKUNG* Nehmen Sie vor dem Auseinanderbauen die Position der Löcher für den Leitungsanschluss am Kopf und der Reinigungsscheibe zur Kenntnis.

10. Lösen Sie vorsichtig die alte Dichtung vom Kopf und/oder der Reinigungsscheibe ab. Um an die Reinigungsscheibendichtung zu gelangen, muss die Edelstahlscheibe entfernt werden (zwei M3-Schrauben mit einem 2 mm Sechskantschlüssel).

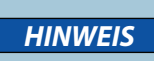

Machen Sie keine Kratzer in die Dichtungsaufnahme. Wenn die Dichtungsaufnahme Kratzer aufweist, ist das Auswechseln des Gleitringdichtungskopfes oder der Reinigungsscheibe erforderlich (von der Gewährleistung ausgenommen).

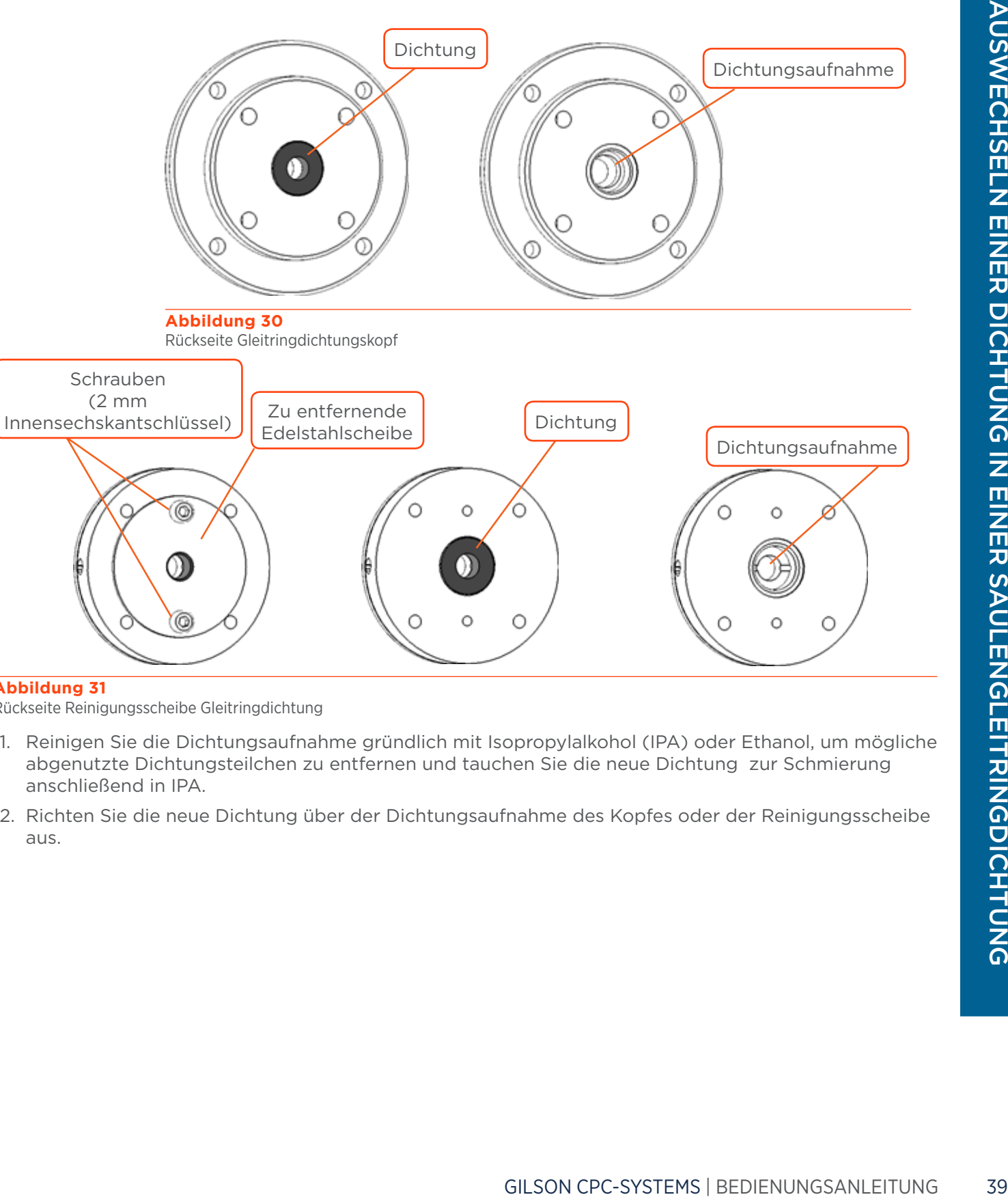

## **Abbildung 31**

Rückseite Reinigungsscheibe Gleitringdichtung

- 11. Reinigen Sie die Dichtungsaufnahme gründlich mit Isopropylalkohol (IPA) oder Ethanol, um mögliche abgenutzte Dichtungsteilchen zu entfernen und tauchen Sie die neue Dichtung zur Schmierung anschließend in IPA.
- 12. Richten Sie die neue Dichtung über der Dichtungsaufnahme des Kopfes oder der Reinigungsscheibe aus.

13. Verwenden Sie das CPC-Werkzeug zum Einsetzen der Dichtung, C und D, wie nachstehend abgebildet.

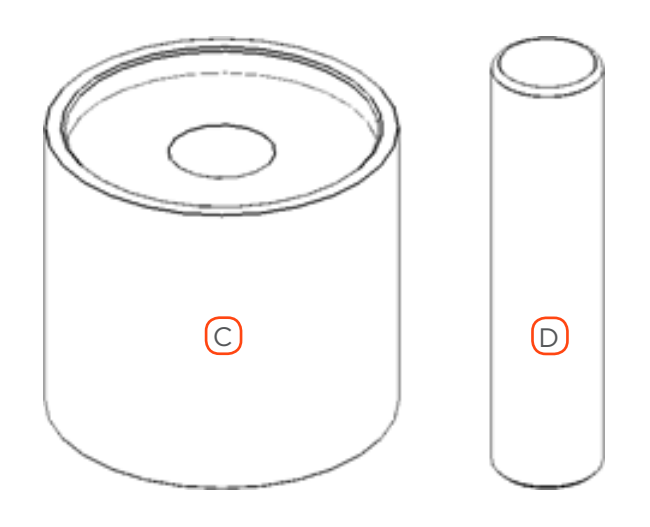

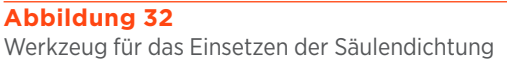

- 14. Setzen Sie Teil C an die Rückseite des Gleitringdichtungskopfes oder der Reinigungsscheibe und schieben Sie Teil D in Teil C.
- 15. Schieben Sie Teil D zügig mit Ihrer Handfläche und bringen die Dichtung in die richtige Stellung.

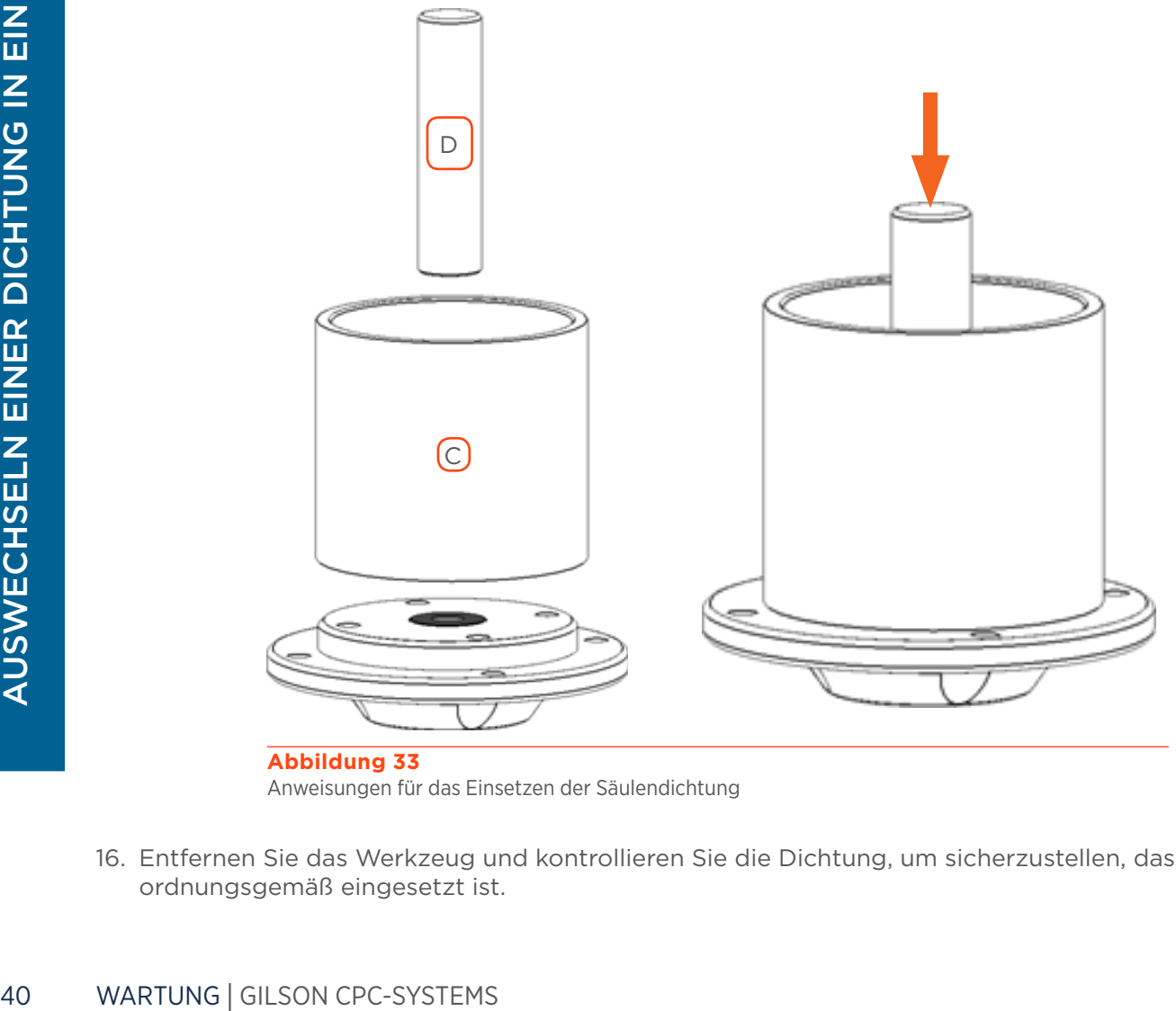

Anweisungen für das Einsetzen der Säulendichtung

16. Entfernen Sie das Werkzeug und kontrollieren Sie die Dichtung, um sicherzustellen, dass sie ordnungsgemäß eingesetzt ist.

- 17. Setzen Sie den Kopf und die Reinigungsscheibe wieder zusammen, indem Sie die vier zentralen M4-Schrauben mit einem 3 mm Sechskantschlüssen einsetzen, ohne sie jedoch vollständig anzuziehen. Geben Sie darauf acht, dass sich die Löcher für den Leitungsanschluss am Kopf und der Reinigungsscheibe in der richtigen Stellung befinden. Ziehen Sie die Schrauben bis zum Kontakt an und drehen Sie eine Umdrehung zurück. Die Reinigungsscheibe sollte sich nicht bewegen. Stellen Sie sicher, dass die Edelstahlscheibe der Reinigungsscheibe ordnungsgemäß befestigt ist (zwei M3-Schrauben mit einem 2 mm Sechskantschlüssel).
- 18. Reinigen Sie den Keramikdrehachsenstab mit Alkohol, um etwaige abgenutzte Dichtungsteilchen zu entfernen.
- 19. Setzen Sie die Gleitringdichtung wieder vorsichtig auf die Drehachse. Die richtige Ausrichtung kann dadurch überprüft werden, dass sich das Loch für den Anschluss am Kopf unten befindet.
- 20. Setzen Sie die vier dezentralen Schrauben der Gleitringdichtung wieder ein. Ziehen Sie sie langsam und abwechseln über Kreuz mit einem 3 mm Sechskantschlüssel an. Dies erlaubt die richtige Positionierung des Kopfes.
- 21. Ziehen Sie die vier zentralen Schrauben langsam und abwechselnd über Kreuz mit einem 3 mm Sechskantschlüssel an. Dies erlaubt die richtige Positionierung der Reinigungsscheibe.
- 22. Schließen Sie die Leitung und Anschlussstücke wieder an.

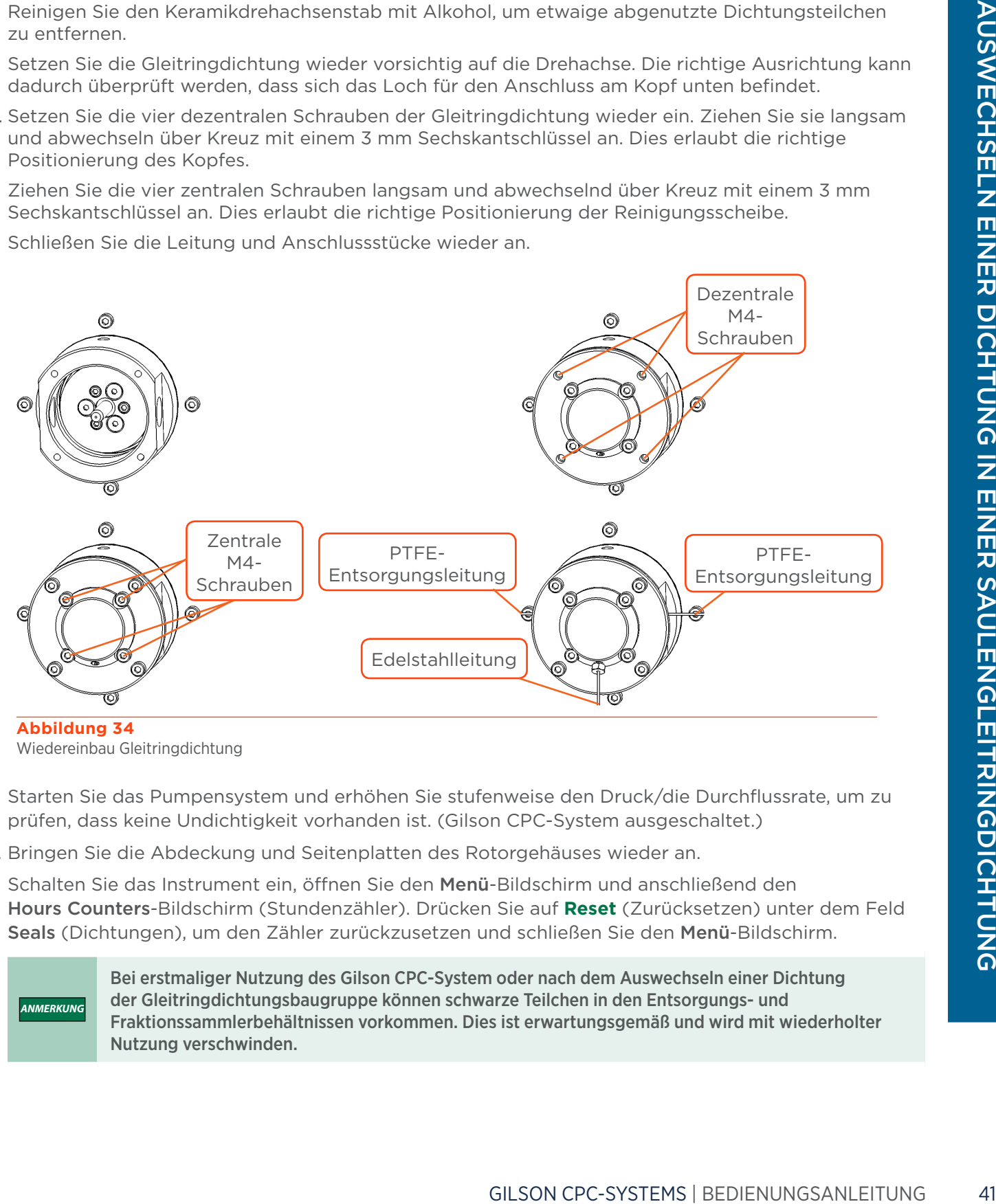

### **Abbildung 34** Wiedereinbau Gleitringdichtung

- 23. Starten Sie das Pumpensystem und erhöhen Sie stufenweise den Druck/die Durchflussrate, um zu prüfen, dass keine Undichtigkeit vorhanden ist. (Gilson CPC-System ausgeschaltet.)
- 24. Bringen Sie die Abdeckung und Seitenplatten des Rotorgehäuses wieder an.
- 25. Schalten Sie das Instrument ein, öffnen Sie den Menü-Bildschirm und anschließend den Hours Counters-Bildschirm (Stundenzähler). Drücken Sie auf **Reset** (Zurücksetzen) unter dem Feld Seals (Dichtungen), um den Zähler zurückzusetzen und schließen Sie den Menü-Bildschirm.

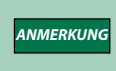

Bei erstmaliger Nutzung des Gilson CPC-System oder nach dem Auswechseln einer Dichtung der Gleitringdichtungsbaugruppe können schwarze Teilchen in den Entsorgungs- und Fraktionssammlerbehältnissen vorkommen. Dies ist erwartungsgemäß und wird mit wiederholter Nutzung verschwinden.

Kapitel 5

# **FEHLERBEHEBUNG**

## <span id="page-46-0"></span>IN DIESEM KAPITEL

- [Tabelle Fehlerbehebung](#page-47-0) | 44
- [Fehlermeldungen](#page-49-0) | 46
- [Reparatur- und Rücksendungsrichtlinien](#page-50-0) | 47

## **Tabelle Fehlerbehebung**

In nachfolgender Tabelle sind einige grundlegende Symptome, mögliche Ursachen und potenzielle Lösungen für Probleme mit dem Gilson CPC-System einzeln aufgeführt. Sollte das Problem nach der Durchführung sämtlicher Abhilfemaßnahmen weiterhin bestehen, kontaktieren Sie den Gilson-Kundendienst. Siehe [Kundendienst](#page-17-1) auf Seite 14.

## **Fluidik und Pumpen**

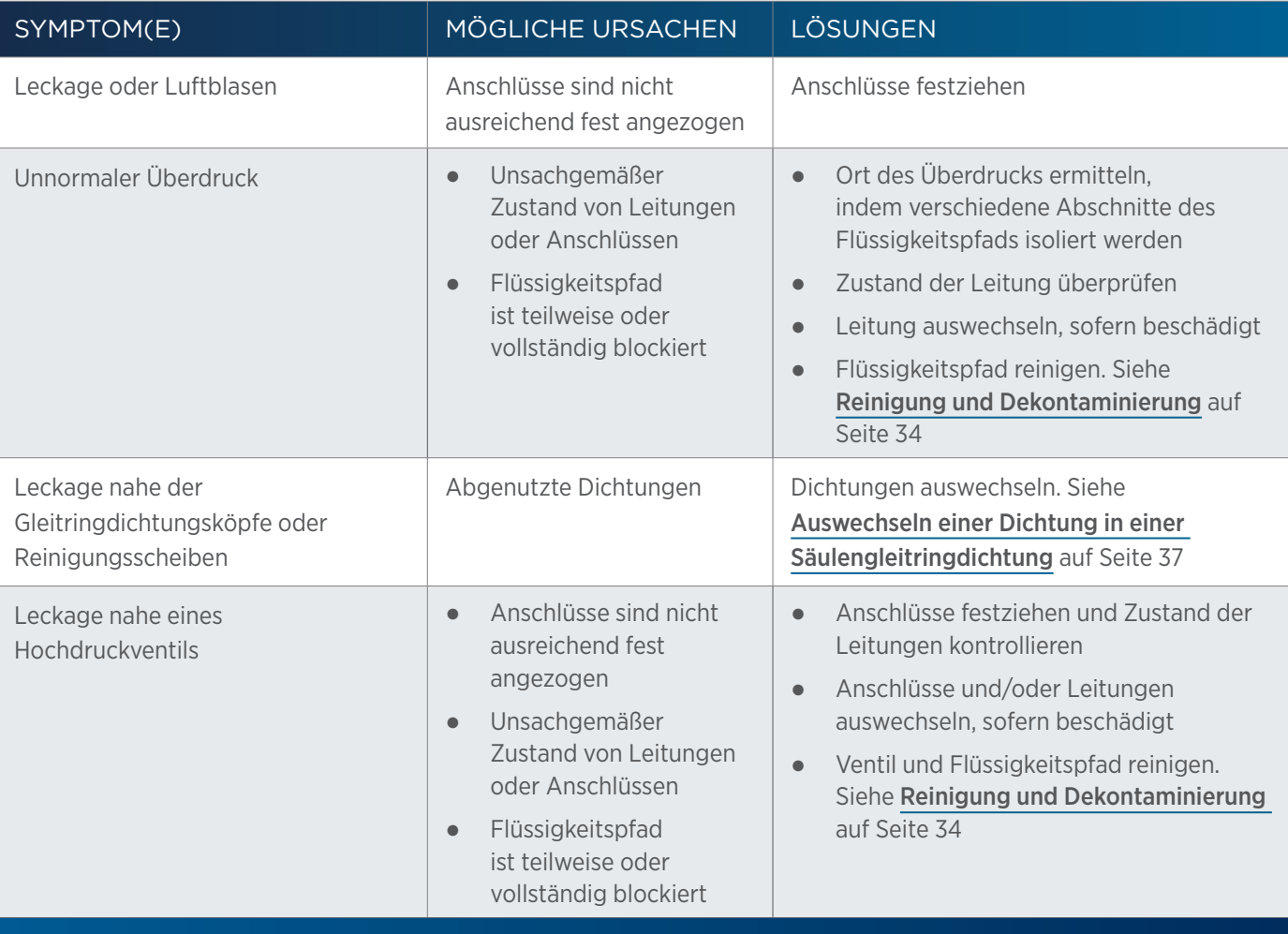

<span id="page-47-0"></span><u>/ | '</u> Ħ

## **Mechanik, Übertragung, Elektrik**

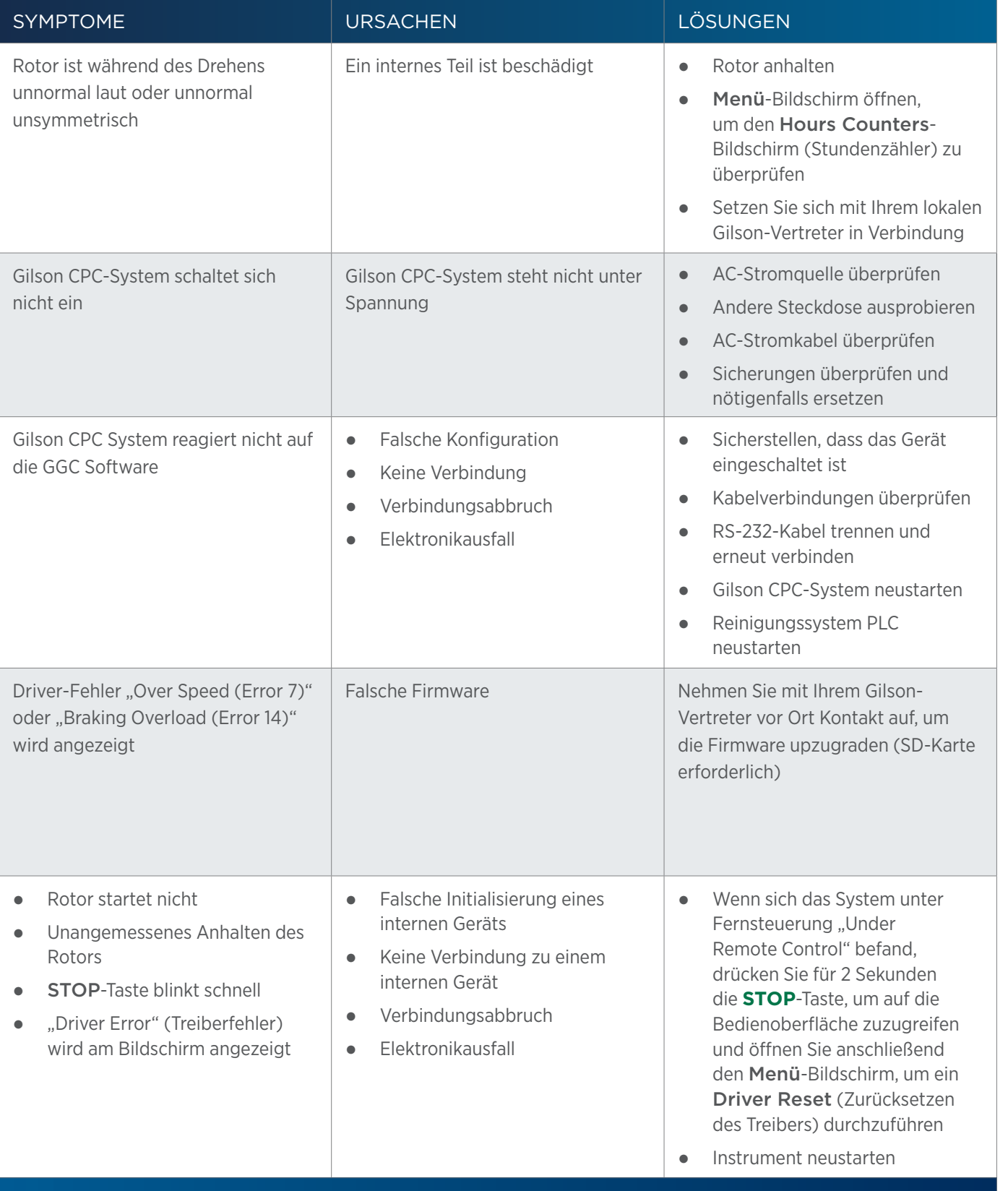

4

## <span id="page-49-1"></span>**Fehlermeldungen**

Bei einem Treiberfehler blinkt die rote Kontrollleuchte der STOP-Taste an der Frontplatte des Instruments schnell und auf dem Frontplatten-Display erscheint die Fehlernummer. Wenden Sie sich für Unterstützung bei der Fehlerlösung an Ihren Gilson-Vertreter vor Ort. Der Fehlertext ist der nachstehenden Tabelle zu entnehmen.

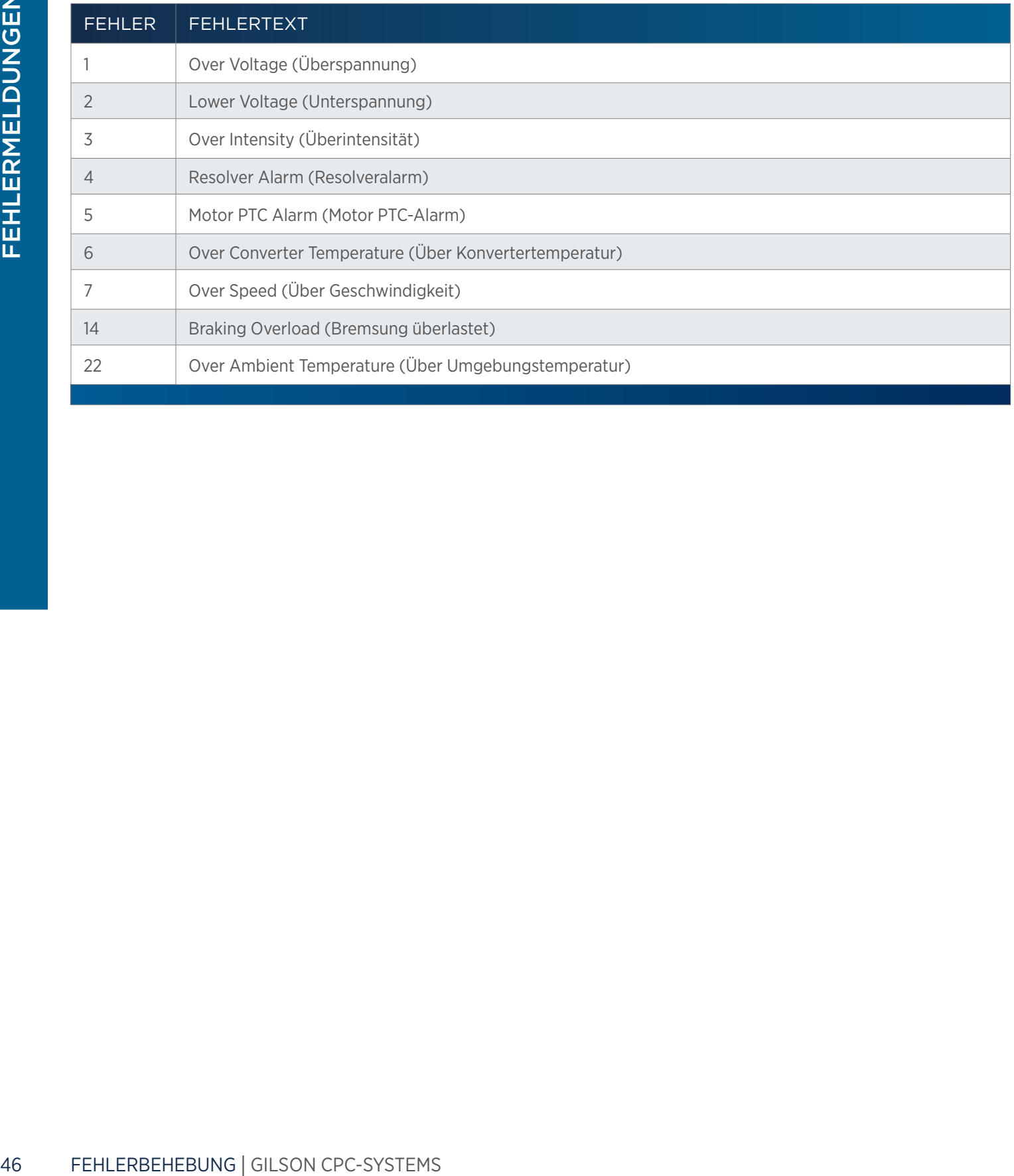

<span id="page-49-0"></span><u>/ | '</u> E<mark>F</mark>

## <span id="page-50-1"></span><span id="page-50-0"></span>**Reparatur- und Rücksendungsrichtlinien**

## **Bevor Sie uns anrufen**

Ihr Gilson-Vertreter vor Ort wird Ihnen effizienter helfen können, wenn Sie die folgenden Daten zur Hand haben:

- Seriennummer und Modellnummer des betreffenden Instruments
	- Die Seriennummer befindet sich an der linken Seite des Gilson CPC-Systems
- Das angewendete Installationsverfahren
- Eine zusammenfassende Liste der Symptome
- Eine Liste der Betriebsverfahren und -bedingungen, die bei Eintreten des Problems aktuell waren
- Liste der an das Instrument angeschlossenen Geräte sowie eine Beschreibung dieser Anschlüsse
- Eine Liste der anderen elektrischen Anschlüsse im Raum

## **Reparatur im Rahmen der Garantie**

Geräte, die von der Herstellergarantie gedeckt sind, werden kostenfrei repariert und an Sie zurückgesendet. Setzen Sie sich bei Fragen über die Gültigkeit der Garantie bitte mit Ihrem lokalen Gilson-Vertreter in Verbindung.

## **Reparatur ohne Garantie**

Wenden Sie sich für Reparaturen nach Ablauf der Garantiefrist an Ihren Gilson-Vertreter, der mit Ihnen die verfügbaren Möglichkeiten bespricht und Sie bei der Organisation der Rücksendung unterstützen kann.

## **Rücksendungsverfahren**

Bevor Sie ein Gerät von Gilson zurücksenden, müssen Sie von Ihrem lokalen Gilson-Vertreter eine entsprechende Genehmigung einholen. Rücksendung eines Ausrüstungsteils:

- Instruments<br>
die bei Eintreten des Problems aktuell waren<br>
sowie eine Beschreibung dieser Anschlüsse<br>
um<br>
den kostenfrei repariert und an Sie<br>
den kostenfrei repariert und an Sie<br>
der Garantie bitte mit Ihrem lokalen<br>
orga ● Verpacken Sie das Teil sorgfältig zur Vermeidung von Transportschäden. Ihr Gilson-Vertreter informiert Sie gerne über die geeignete Versandart. Gilson oder Ihr Gilson-Vertreter vor Ort übernimmt keine Haftung für Schäden, die auf unsachgemäß verpackte Geräte zurückzuführen sind. Geben Sie die Genehmigung auf der Verpackung und dem Packzettel an.
- Schließen Sie stets eine Versicherung in Höhe des Wiederbeschaffungswerts des Geräts ab.
- Legen Sie eine Beschreibung der Symptome, Ihren Namen, Ihre Adresse und Ihre Telefonnummer sowie einen Auftrag zur Deckung der Reparatur-, Rücksende- und Versandkosten bei, wenn Ihre Einrichtung dies verlangt.

## **Lebensende des Geräts**

Wenn das Gerät das Ende seiner Nutzungslebensdauer erreicht, erhalten Sie auf [www.gilson.com](http://www.gilson.com) die entsprechenden Informationen über den Umgang mit Altgeräten. Diese Informationen entsprechen den Vorgaben der Richtlinie der Europäischen Union über Elektro- und Elektronik-Altgeräte (WEEE).

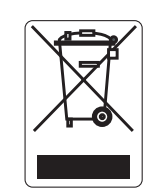

Gilson Purification S.A.S. 22, rue Bourseul - ZA du Poteau - F-56890 Saint-Avé, Frankreich www.gilson.com/contactus